# **CT-X700**

## **GUIDA DELL'UTILIZZATORE**

Conservare tutto il materiale informativo per riferimenti futuri.

#### Avvertenze sulla sicurezza

Prima di provare ad usare la tastiera digitale, accertarsi di leggere le "Precauzioni riguardanti la sicurezza" a parte.

## ИНСТРУКЦИЯ ПО ЭКСПЛУАТАЦИИ

Сохраните всю информацию, чтобы обращаться к ней в будущем.

#### Правила безопасности

Прежде чем приступать к эксплуатации синтезатора, обязательно прочитайте брошюру «Правила безопасности»,

#### Informazioni sui dati di spartiti musicali

È possibile usare un computer per scaricare i dati di spartiti musicali dal sito web CASIO. Per maggiori informazioni, visitare il sequente URL.

http://world.casio.com/

#### О нотах

Ноты можно загружать с сайта «CASIO» с помощью компьютера. Для получения дополнительной информации посетите нижеуказанный сайт.

http://world.casio.com/

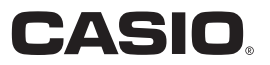

## *Importante!*

Tenere presenti le seguenti importanti informazioni prima di usare questo prodotto.

- Prima di usare l'alimentatore CA opzionale per alimentare l'unità, accertarsi innanzitutto di controllare che l'alimentatore CA non sia danneggiato. Controllare attentamente che il cavo di alimentazione non sia rotto, tagliato, non abbia i conduttori esposti e non presenti altri seri danni. Non lasciare mai che i bambini usino un alimentatore CA seriamente danneggiato.
- Non tentare mai di ricaricare le pile.
- Non usare pile ricaricabili.
- Non usare mai pile vecchie e pile nuove insieme.
- Usare le pile raccomandate o di tipo equivalente.
- tc<sub>a</sub> • Accertarsi sempre che il polo positivo (+) e il polo negativo (–) delle pile siano orientati correttamente come indicato all'interno del comparto pile.
- Sostituire le pile il più presto possibile ai primi segni di scaricamento.
- Non cortocircuitare i terminali delle pile.
- Il prodotto non è idoneo all'uso da parte dei bambini di età inferiore ai 3 anni.
- Usare esclusivamente un alimentatore CASIO AD-E95100L.
- L'alimentatore CA non è un giocattolo.
- Accertarsi di scollegare l'alimentatore CA prima di pulire il prodotto.

Dichiarazione di conformità alle direttive UE

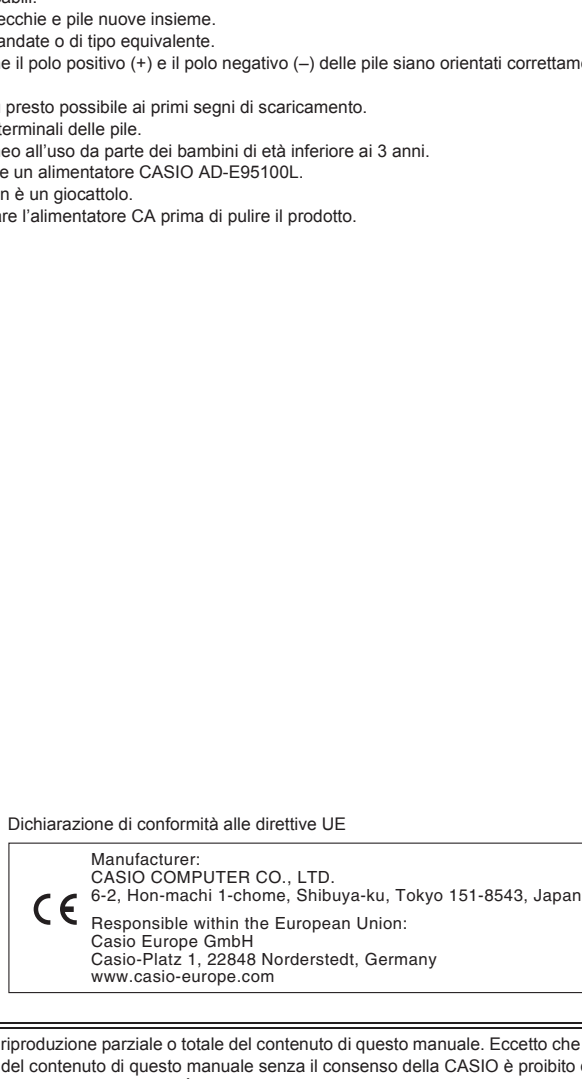

• È vietata qualsiasi riproduzione parziale o totale del contenuto di questo manuale. Eccetto che per il proprio uso personale, qualsiasi altro uso del contenuto di questo manuale senza il consenso della CASIO è proibito dalle leggi sul copyright.

nic<br>Ge<br>—

Note ON Note OFF

Key's Ch's

**Control**

- *I*<br>FITÀ I<br>SIBIL<br>angge DERIVANTE DALL'USO O INABILITÀ D'USO DI QUESTO MANUALE O PRODOTTO, ANCHE SE LA CASIO HA<br>RICEVUTO AVVISO DELLA POSSIBILITÀ DI TALI DANNI.<br>Il contenuto di questo manuale è soggetto a modifiche senza preavviso.<br>L'aspetto real RICEVUTO AVVISO DELLA POSSIBILITÀ DI TALI DANNI.<br>• Il contenuto di questo manuale è soggetto a modifiche senza preavviso.<br>• L'aspetto reale del prodotto potrebbe essere differente da quello mostrato nelle illustrazioni rip **Piece**<br>DE<br>Pir **Model:** CH-XIVE PRODUCE PRODUCE THE PRODUCED SAMPLE TO CONSTRUCT THAT IS NOT CONSTRUCTED IN THE PRODUCED CONSTRUCT CONSTRUCT CONSTRUCTED IN FORM DOWN  $\frac{1}{2}$  or  $\frac{1}{2}$  and  $\frac{1}{2}$  constructed in Form  $\frac{1}{2}$  cons • IN NESSUN CASO LA CASIO SI RITERRÀ RESPONSABILE PER QUALUNQUE DANNO (INCLUDENDO, SENZA LIMITAZIONE, DANNI PER PERDITE DI PROFITTI, INTERRUZIONE DI LAVORO, PERDITA DI INFORMAZIONI) RICEVUTO AVVISO DELLA POSSIBILITÀ DI TALI DANNI.
- RICEVUTO AVVISO DELLA POSSIBILITÀ DI TALI DANNI.<br>• Il contenuto di questo manuale è soggetto a modifiche senza preavviso.<br>• I 'aspetto reale del prodotto potrebbe essere differente da quello mostra
- dell'utilizzatore.
- I nomi di società e di prodotti citati in questo manuale potrebbero essere marchi di fabbrica depositati di altri.

## **Indice**

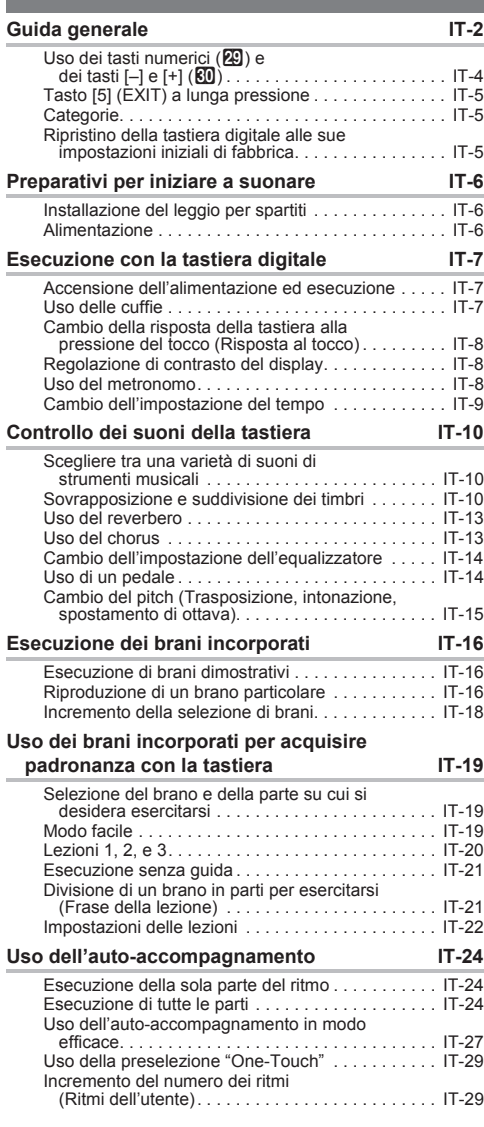

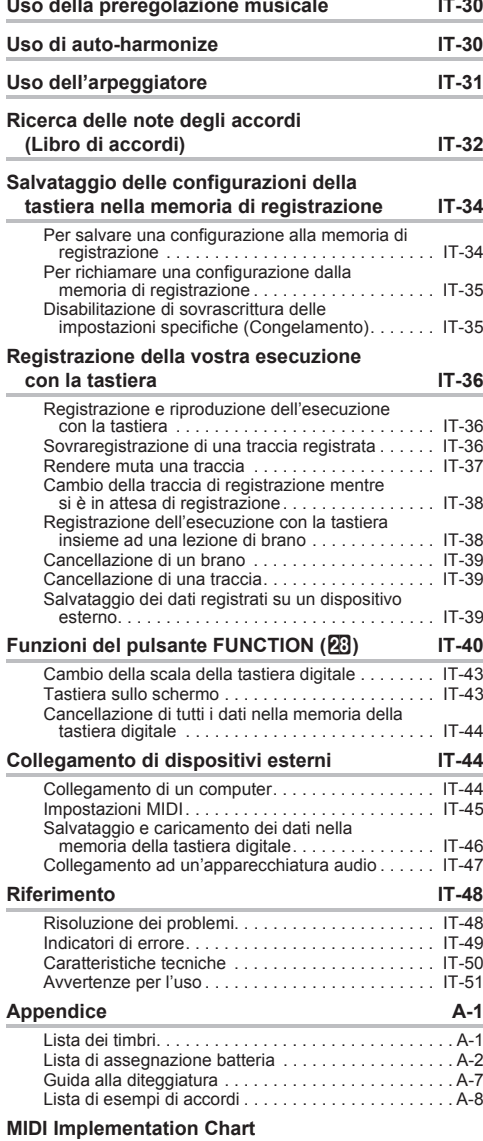

#### **Accessori inclusi**

#### ●**Leggio per spartiti**

- ●**Opuscoli**
	- Precauzioni riguardanti la sicurezza
	- Appendice
	- Altri (Garanzia, ecc.)

Gli articoli inclusi come dotazioni sono soggetti a modifiche senza preavviso.

## **Accessori disponibili separatamente**

• È possibile avere informazioni sugli accessori separati per questo prodotto dal catalogo CASIO disponibile dal vostro rivenditore, e dal sito web CASIO al seguente URL.

**http://world.casio.com/**

**Italiano**

## **Guida generale**

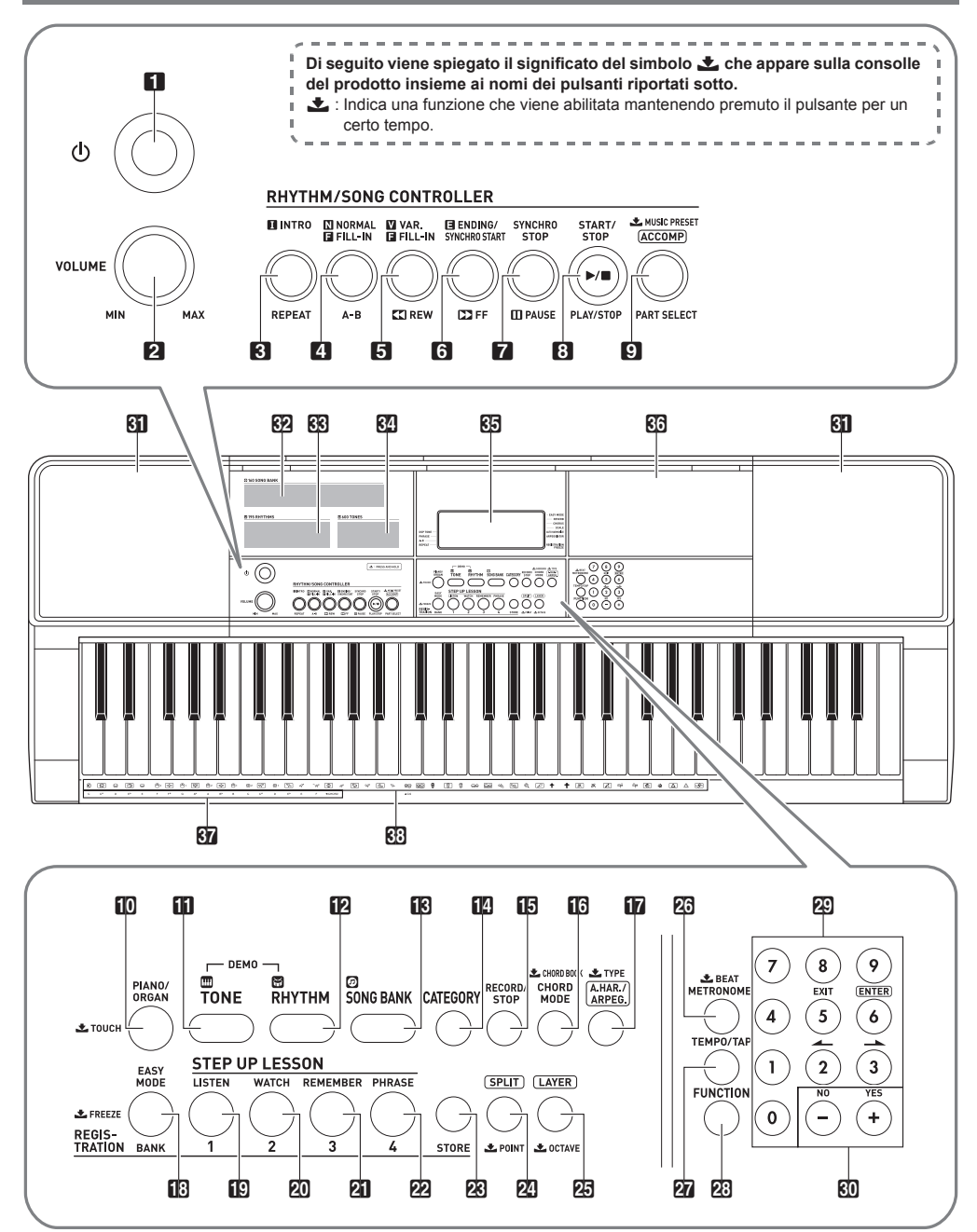

- 1 Pulsante (<sup>I</sup>) (Accensione) ☞IT-7
- **2** Manopola del volume (VOLUME) ☞ IT-7
- 3 Pulsante di introduzione, ripetizione (INTRO, **REPEAT**) ☞ IT-17, 28
- 4 Pulsante di normale, fill-in, A-B (NORMAL FILL-IN, A-B) ☞IT-27
- 5 Pulsante di variazione, fill-in, ritorno (VAR. FILL-IN, **SREW)**  $E$ FF-17, 27
- 6 Pulsante di finale/avvio sincronizzazione, avanti (ENDING/SYNCHRO START, DDFF) ☞IT-17, 28
- 7 Pulsante di arresto sincronizzazione, pausa (SYNCHRO STOP, IIPAUSE) ☞IT-17, 29
- 8 Pulsante di avvio/arresto, riproduzione/arresto (START/STOP, PLAY/STOP) ☞IT-8, 24
- 9 Pulsante di accompagnamento, selezione parte, preregolazione musicale ([ACCOMP], PART SELECT, **LMUSIC PRESET**) ☞IT-19, 24, 30
- **in** Pulsante di piano/organo, tocco (PIANO/ORGAN,  $\triangle$ TOUCH) ☞IT-8, 10
- **iff** Pulsante di timbro (TONE) ☞IT-10
- **bm** Pulsante di ritmo (RHYTHM) ☞IT-24
- **ik**] Pulsante di banca di brani (SONG BANK) ☞IT-16
- **bo Pulsante di categoria (CATEGORY)** · TT-5
- **ib** Pulsante di registrazione/arresto (RECORD/STOP) ☞IT-36
- **b** Pulsante di modo di accordo, libro di accordi **(CHORD MODE, LCHORD BOOK) ☞IT-32**
- **b** Pulsante di auto-harmonize/arpeggiatore, tipo **(A.HAR./ARPEG., ±TYPE) ☞IT-30, 31**
- **B** Pulsante di modo facile, banco, congelamento (EASY MODE, BANK, 上FREEZE) ☞IT-19, 34, 35

#### ■ **Retro**

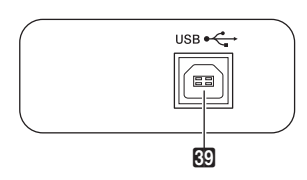

- **in** Pulsante di Area 1, ascoltare (Area 1, LISTEN) ■■IT-20, 34
- **20 Pulsante di Area 2, osservare (Area 2, WATCH)** ■<sup>■</sup>IT-20, 34
- 21 Pulsante di Area 3, ricordare (Area3, REMEMBER) **■■IT-21, 34**
- **22** Pulsante di Area 4, frase (Area4, PHRASE) **■T-21, 34**
- **PR** Pulsante di memorizzazione (STORE) ☞IT-34
- **24** Pulsante di suddivisione, punto (SPLIT, **LPOINT**) ☞IT-12
- PD Pulsante di sovrapposizione, ottava (LAYER,  $\bigstar$ **OCTAVE)** ☞IT-11, 15
- **23** Pulsante di metronomo, battuta (METRONOME,  $EBEAT)$  ☞ IT-8
- **27** Pulsante di tempo/tocco (TEMPO/TAP) ☞ IT-9
- cs Pulsante di funzione (FUNCTION) ☞IT-40
- **20** Tasti numerici ☞IT-4
- $R$ 0 Tasti [–] e [+] ☞IT-4
- **Ril** Diffusori
- **32** Lista della banca di brani
- **RR** Lista dei ritmi
- **R4** Lista dei timbri
- **图** Display
- **RG** Ripiano
	- Il ripiano è leggermente inclinato. Prestare attenzione in modo che gli oggetti appoggiati su di esso non scivolino via.
	- Non appoggiare tazze o qualsiasi altro contenitore di liquidi sul ripiano.

**धिन्ये** Nomi delle radici degli accordi <sup>■</sup> IT-25

degli strumenti a percussione ☞IT-10

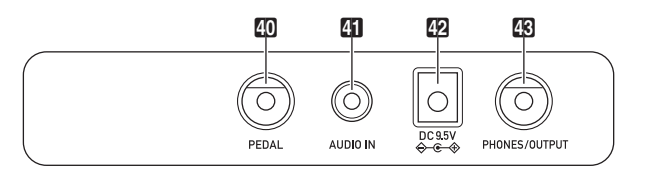

**@ Porta USB ☞IT-45** ex Presa jack PEDAL ☞IT-14

- **El Presa jack AUDIO IN ☞IT-47**
- $49$  Terminale DC 9.5V ☞IT-6
- **En Presa jack cuffie/uscita (PHONES/OUTPUT)** ■■IT-7 47

#### ■ **Display**

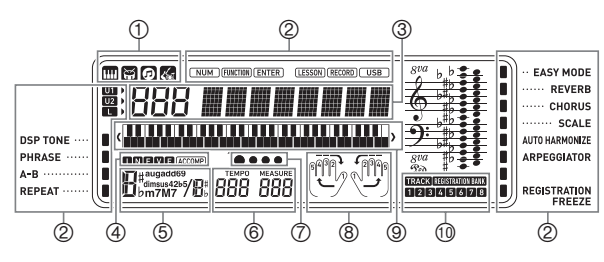

- Timbro, ritmo, banca di brani,
	- Indicatori di preregolazione musicale
- Indicatori
- Visualizzazione di numero, impostazioni di nome/stato
- Indicatori I N F V E (Tipi di autoaccompagnamento)\*, indicatore ACCOMP (Auto-accompagnamento)
- Nome di accordo
- Tempo, misura
- Visualizzazione battuta
- Visualizzazione di parte, diteggiatura
- Visualizzazione tastiera
- Indicatore banco di registrazione/indicatore traccia
- I:Introduzione, N:Normale, F:Fill-in, V:Variazione, E:Finale

## Uso dei tasti numerici (**29**) e dei **tasti [–] e [+] (**dk**)**

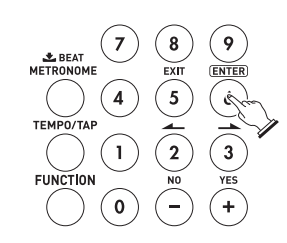

Numeri e valori

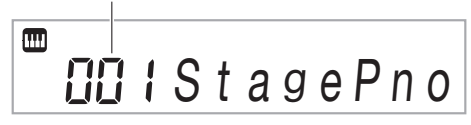

## **Tasti numerici**

Usare i tasti numerici per introdurre numeri e valori.

**1. Usare i tasti numerici per introdurre lo stesso numero di cifre come il valore visualizzato.** *Esempio:* Per introdurre il numero di timbro 001,

immettere  $0 \rightarrow 0 \rightarrow 1$ 

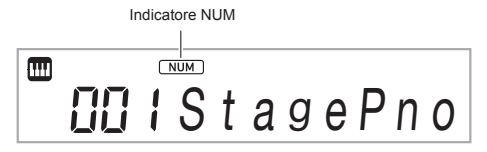

- Mentre si introduce un valore, è possibile applicare la vostra immissione premendo **23 FUNCTION**. *Esempio:* Per introdurre ed applicare il numero di timbro 010, immettere  $1 \rightarrow 0 \rightarrow \mathbb{Z}$  FUNCTION.
- Per annullare l'immissione, premere a lungo il tasto [5] (EXIT).

## NOTA

- Se l'indicatore NUM non viene visualizzato sul display, premere il tasto numerico [0] per visualizzarlo e quindi immettere il valore che si desidera.
- Per una voce che consente di immettere un valore negativo, usare il tasto [–] per immettere un segno meno (–). Premere il tasto [+] per ritornare ad un valore positivo.

## **Tasti [–] e [+]**

È possibile usare i tasti [–] (diminuire) e [+] (aumentare) per cambiare il numero o il valore visualizzato.

- Mantenendo premuto uno dei tasti, si scorre l'impostazione visualizzata.
- Premendo entrambi i tasti contemporaneamente, si ritornerà all'impostazione di default iniziale o all'impostazione consigliata.

## **Tasti [2] (**o**), [3] (**p**), [5] (EXIT) e [6] (ENTER)**

A seconda dell'operazione in corso, le operazioni con i tasti  $[2]$  ( $\blacktriangle$ ),  $[3]$  ( $\blacktriangle$ ),  $[5]$  (EXIT) e  $[6]$  (ENTER) sono abilitate mentre l'indicatore NUM non è visualizzato sul display.

## **Tasto [5] (EXIT) a lunga pressione**

Dopo la configurazione delle impostazioni delle funzioni con il pulsante di funzione ( $\sqrt{23}$ ), è possibile uscire dalla schermata di impostazione premendo a lungo [5] (EXIT). Per i dettagli, vedere "Funzioni del pulsante **FUNCTION** (23)" (pagina IT-40).

## **Categorie**

Nei modi elencati sotto la categoria (gruppo) del tipo attualmente selezionata verrà visualizzata sul display. È possibile cambiare la categoria, se lo si desidera.

- Timbri
- Ritmi
- Brani
- Preregolazioni musicali

## **Per controllare la categoria attuale**

## **1.** Premere **in** CATEGORY.

Ogni pressione di **il CATEGORY** seleziona il primo numero della categoria successiva sequenziale.

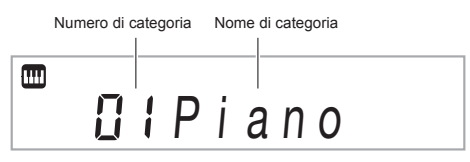

- Dopo aver premuto **D** CATEGORY, è possibile anche scorrere in avanti e indietro tra i nomi di categoria usando i tasti  $\mathbb{R}$  [–] e [+].
- Se non si esegue nessuna operazione per determinato tempo dopo aver visualizzato una categoria, il display ritornerà automaticamente alla schermata precedente.
- **2. Per ritornare la schermata precedente, premere 28 FUNCTION.**

## **NOTA**

- Per le informazioni sulle categorie disponibili in ciascun modo, fare riferimento alla colonna "Categoria" degli elenchi.
- È possibile scorrere direttamente tra le prime voci delle categorie mantenendo premuto  $\Box$  CATEGORY mentre si usano i tasti  $\boxtimes$  [–] e [+] per scorrere.

## **Ripristino della tastiera digitale alle sue impostazioni iniziali di fabbrica**

Eseguire la seguente procedura quando si desidera ripristinare i dati e le impostazioni della tastiera digitale ai loro valori iniziali di fabbrica.

Vedere la funzione N.68 riportata nella sezione "Funzioni del pulsante **FUNCTION**  $(23)$ " (pagina IT-40).

## **Preparativi per iniziare a suonare**

## **Installazione del leggio per spartiti**

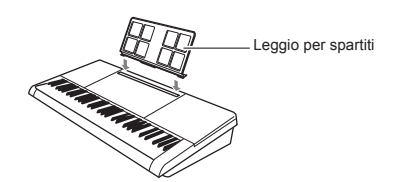

## **Alimentazione**

Per alimentare questa tastiera digitale, possono essere utilizzati sia il trasformatore CA che le pile. Normalmente, si raccomanda l'uso del trasformatore CA.

• Il trasformatore CA non è in dotazione a questa tastiera digitale. Acquistarlo separatamente dal vostro rivenditore. Per informazioni sulle opzioni, vedere a pagina IT-1.

## **Uso del trasformatore CA**

Assicurarsi di utilizzare solo il trasformatore CA specificato per questa tastiera digitale. L'uso di un tipo differente di trasformatore CA può causare un malfunzionamento.

#### **Trasformatore CA specificato: AD-E95100L (spina standard JEITA)**

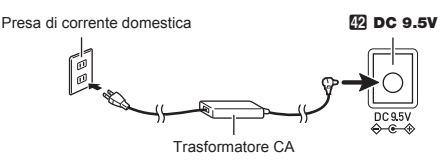

## (V) IMPORTANTE!

- **Assicurarsi di spegnere l'alimentazione della tastiera digitale prima di collegare o scollegare il trasformatore CA.**
- **Il trasformatore CA diverrà caldo al tocco dopo un uso molto prolungato. Questo è normale e non è indice di malfunzionamento.**
- **Per prevenire la rottura del cavo, prestare attenzione ad evitare di porre qualsiasi tipo di peso sul cavo di alimentazione.**

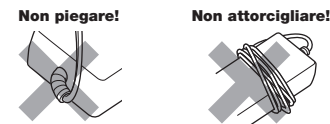

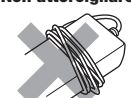

**• Non inserire mai oggetti metallici, matite o qualsiasi altro oggetto nel terminale 9,5 V CC del prodotto. In tal modo si crea il rischio di incidente.**

## **Uso delle pile**

## (V) IMPORTANTE!

- **Assicurarsi di spegnere l'alimentazione prima di inserire le pile.**
- **Spetta a voi procurare sei pile disponibili in commercio. Non utilizzare pile Oxyride o qualsiasi altro tipo di pile a base di nichel.**
- **1. Aprire il coperchio dello scomparto pile che si trova sulla parte inferiore della tastiera digitale.**

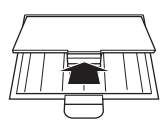

**2.Inserire sei pile di formato AA nello scomparto delle pile.**

Assicurarsi che i terminali positivo  $\oplus$  e negativo  $\ominus$  delle pile siano rivolti come mostrato nell'illustrazione.

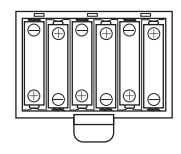

**3.Inserire le linguette del coperchio nei fori posizionati al lato dello scomparto pile, e chiudere il coperchio.**

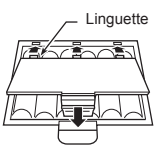

## ■ **Indicazione di pila debole**

L'indicatore mostrato sotto inizia a lampeggiare per avvisarvi quando l'alimentazione delle pile è debole. Sostituire le pile con quelle nuove.

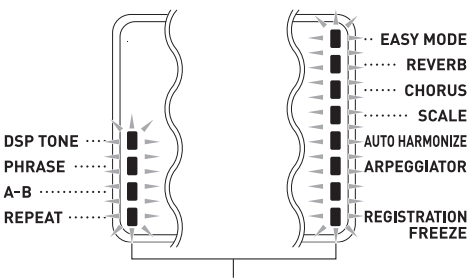

Indicatore di pile deboli (lampeggia)

## **Esecuzione con la tastiera digitale**

## **Accensione dell'alimentazione ed esecuzione**

## 1. Premere 1<sup>t</sup> (accensione).

- In questo modo si accende l'alimentazione.
- Per spegnere l'alimentazione, mantenere premuto di
- $n$ uovo  $\blacksquare$  ( $\blacksquare$ ) (accensione).
- **2. Provare ad eseguire qualche brano sulla tastiera. Usare** 2 VOLUME **per regolare il volume.**

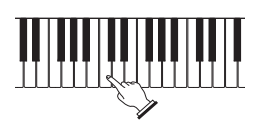

## **V** IMPORTANTE!

- **Se si preme**  $\Pi^{(1)}$  **(accensione) solo leggermente, il display si illuminerà momentaneamente ma l'alimentazione non si accenderà. Questo non è indice**  di malfunzionamento. Premere  $\Box$  **(b)** (accensione) **fermamente e completamente per accendere l'alimentazione.**
- **Spegnendo la tastiera digitale, verranno annullate le impostazioni più recenti. La tastiera digitale ritornerà alle impostazioni iniziali la volta successiva che si riaccende.**
- **Non eseguire mai nessuna operazione mentre il messaggio "Wait..." o "Bye" appare sul display. Questi messaggi indicano che è in corso un'operazione di salvataggio dei dati interna. Spegnendo la tastiera digitale, i dati della tastiera digitale possono essere cancellati o divenire corrotti.**

## NOTA

Premendo il pulsante  $\Pi$  (<sup>b</sup>) (accensione) per spegnere l'alimentazione, si mette in realtà la tastiera digitale in stato di attesa. Nello stato di attesa, piccole quantità di corrente continuano a circolare nella tastiera digitale. Se non si intende di utilizzare la tastiera digitale per un lungo periodo di tempo, oppure se c'è un temporale con fulmini nella vostra zona, assicurarsi di scollegare il trasformatore CA dalla presa di corrente domestica.

## **Spegnimento automatico**

Se non si esegue nessuna operazione sulla tastiera per circa 30 minuti, l'alimentazione si spegnerà automaticamente.

#### ■ **Disabilitazione dello spegnimento automatico**

È possibile disabilitare lo spegnimento automatico per garantire che l'alimentazione non venga spenta automaticamente durante un concerto, ecc. Vedere la funzione N.65 riportata nella sezione "Funzioni del pulsante **FUNCTION**  $(\overline{R_3})^n$  (pagina IT-40).

## **Uso delle cuffie**

L'uso delle cuffie esclude l'uscita dai diffusori incorporati, ciò significa che è possibile esercitarsi suonando anche a tarda notte senza arrecare disturbo alle altre persone.

• Assicurarsi di abbassare il livello del volume prima di collegare le cuffie.

#### Presa jack **8 PHONES/OUTPUT**

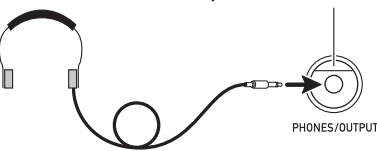

## **NOTA**

- Le cuffie non sono in dotazione con la tastiera digitale.
- Usare cuffie disponibili in commercio. Per informazioni sulle opzioni, vedere a pagina IT-1.

## **IMPORTANTE!**

- **Non ascoltare con le cuffie ad un volume di uscita troppo elevato per un lungo periodo di tempo. In tal modo si crea il rischio di arrecare danni all'udito.**
- **Se si usano cuffie che richiedono una spina adattatore, accertarsi di non lasciare l'adattatore inserito quando si rimuovono le cuffie.**

## **Cambio della risposta della tastiera alla pressione del tocco (Risposta al tocco)**

La risposta al tocco altera il volume dei timbri a seconda della pressione esercitata sulla tastiera (velocità). Questa funzione vi fornisce la stessa espressività che si ottiene su un piano acustico.

## **Cambio della sensibilità della risposta al tocco**

- **1.** Mantenere premuto **iD PIANO/ORGAN** per **cambiare la risposta al tocco ad una delle impostazioni mostrate nella tabella sotto.**
	- Quando l'impostazione è nella maniera desiderata, premere il pulsante  $\widehat{P}$ . [5] (EXIT) per uscire dalla schermata per l'impostazione.

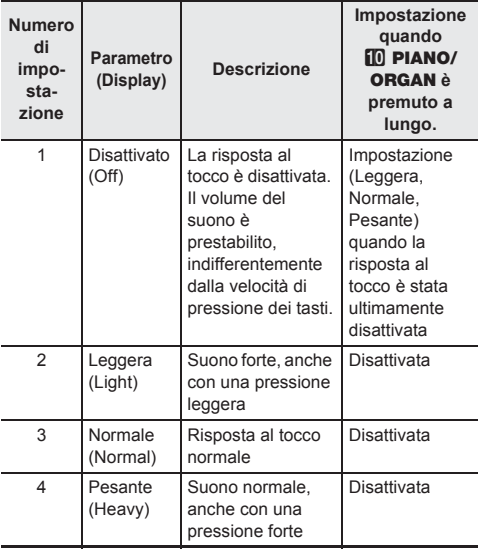

*Esempio:* Quando l'impostazione attuale è Normale Premendo a lungo **in PIANO/ORGAN** disattiva la risposta al tocco. Premendo a lungo  $\Box$  PIANO/ ORGAN mentre la risposta al tocco è disattivata riporta l'impostazione a Normale.

**2.** Usare i tasti numerici **2**, e i tasti **60** [-] e [+] **per selezionare l'impostazione di risposta al tocco che si desidera (pagina IT-4).**

## **Regolazione di contrasto del display**

**1.** Premere **23 FUNCTION** e quindi usare i tasti **[2]**  $(A \rightarrow e]$  e [3]  $(A \rightarrow e)$  per visualizzare "Other".

# Other

- **2.** Premere il tasto **[2]** [6] (ENTER).
- **3. Usare i tasti**  $\mathbb{E}$  **[2] (** $\blacktriangle$ **) e [3] (** $\blacktriangle$ **) per visualizzare "Contrast".**

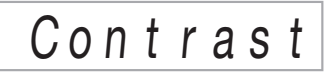

- **4.** Usare i tasti numerici  $\mathbb{E}$  e i tasti  $\mathbb{E}$  [–] e [+] **per regolare il contrasto del display (pagina IT-4).**
	- La gamma di impostazione del contrasto è da 01 a 17.

## **Uso del metronomo**

Il metronomo vi consente di suonare ed esercitarvi seguendo una battuta regolare, per aiutarvi a mantenere il tempo.

## **Avvio/arresto**

## **1. Premere 23 METRONOME.**

Questa operazione avvia il metronomo.

Questo motivo cambia con ogni battuta.

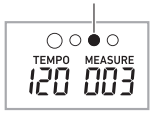

**2. Premere di nuovo** cq METRONOME **per fermare il metronomo.**

## **Cambio delle battute per misura**

È possibile configurare il metronomo per usare un suono di campanella per la prima battuta di ciascuna misura del brano che si sta eseguendo.

- È possibile specificare un valore da 0 a 9 come numero di battute per misura.
- **1. Mantenere premuto** cq METRONOME **finché non appare sul display la schermata per l'impostazione delle battute per misura.**

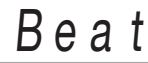

#### $2.$  Usare i tasti numerici  $\overline{\omega}$ , e i tasti  $\overline{\omega}$  [-] e [+] **per selezionare un'impostazione di battuta.**

• La campanella non suonerà se si specifica 0 (Bell Off) per questa impostazione. Questa impostazione vi consente di fare pratica con una battuta regolare, senza alcuna preoccupazione di quante battute ci siano in ogni misura.

## NOTA

 $\dot{\mathsf{E}}$  anche possibile usare il pulsante  $23$  FUNCTION per configurare le impostazioni. Vedere la funzione N.11 riportata nella sezione "Funzioni del pulsante FUNCTION  $(23)$ " (pagina IT-40).

#### **Per cambiare il volume del suono del metronomo**

Vedere la funzione N.12 riportata nella sezione "Funzioni del pulsante **FUNCTION**  $(\mathbb{Z}_3)$ " (pagina IT-40).

## **Cambio dell'impostazione del tempo**

Ci sono due maniere per cambiare l'impostazione del tempo (battiti per minuto): usando i pulsanti per cambiare il valore del tempo e battendo ripetutamente un colpetto con un pulsante.

#### ■ **Metodo 1:**

**Per regolare il valore del tempo (battiti per minuto)**

- **1. Premere** cr TEMPO/TAP **per far apparire "Tempo" sul display.**
- **2.** Usare i tasti numerici **20**, e i tasti **80** [–] e [+] **per cambiare il valore del tempo.**
	- Mantenendo premuto uno dei pulsanti, si cambia il valore ad alta velocità.
	- È possibile specificare un valore di tempo nella gamma da 20 a 255.
	- È possibile impostare il brano attualmente selezionato, oppure il ritmo e la preregolazione musicale al tempo raccomandato premendo a lungo **27 TEMPO/TAP**.
- **3. Per ritornare alla schermata precedente, premere 28 FUNCTION.**

#### ■ **Metodo 2:**

**Per regolare il tempo battendo ripetutamente un colpetto (introduzione con battito)**

- **1.** Battere il pulsante **27 TEMPO/TAP** un numero **di volte al tempo che si desidera impostare.**
	- L'impostazione del tempo cambierà concordemente con la vostra battuta.

Battere due o più volte.

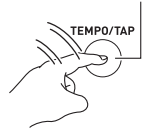

• Dopo aver utilizzato questo metodo per specificare il tempo approssimativo, è possibile quindi utilizzare la procedura riportata in "Per regolare il valore del tempo (battiti per minuto)" per regolare l'impostazione ad un valore più esatto.

## **Avvio del ritmo al tocco**

Mentre l'avvio del ritmo al tocco è abilitato, il ritmo può essere avviato concordemente con un tempo che si batte sul pulsante **27 TEMPO/TAP** 

Vedere la funzione N.58 riportata nella sezione "Funzioni del pulsante **FUNCTION**  $(\mathbb{Z}_3)$ " (pagina IT-40).

## **Controllo dei suoni della tastiera**

## **Scegliere tra una varietà di suoni di strumenti musicali**

La vostra tastiera digitale vi consente di selezionare i timbri da una vasta gamma di suoni di strumenti musicali, incluso il violino, il flauto, l'orchestra e molti altri ancora. Perfino il sound dello stesso brano viene percepito in modo differente cambiando il tipo di strumento.

#### **Per selezionare uno strumento per l'esecuzione**

## **1.** Premere **iii** TONE.

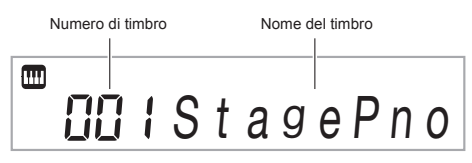

## $2.$  Usare i tasti numerici  $\omega$ , e i tasti  $\omega$  [-] e [+] **per selezionare il timbro che si desidera.**

- Usare i tasti numerici per introdurre il numero del timbro. Specificare tre cifre per il numero del timbro. *Esempio:* Per selezionare 001, introdurre  $0 \rightarrow 0 \rightarrow 1$ .
- Per saltare al primo timbro di una categoria, accertarsi innanzitutto che un nome di timbro sia mostrato sul display. Successivamente, mantenere premuto bo CATEGORY mentre si usano i tasti dk [–] e [+] per selezionare la categoria che si desidera.

## $\lambda$  NOTA

- Per una lista completa dei timbri disponibili, vedere la sezione "Appendice" separata.
- La tastiera digitale dispone di diversi "timbri DSP", che sono timbri con effetti speciali. Un indicatore viene visualizzato sul display a fianco di DSP TONE mentre è selezionato un timbro DSP.
- Quando viene selezionato uno dei set batteria, ad ogni tasto della tastiera viene assegnato un suono di percussioni differente.

## **3. Provare ad eseguire qualche brano sulla tastiera.**

Verrà emesso il suono del timbro dello strumento da voi selezionato.

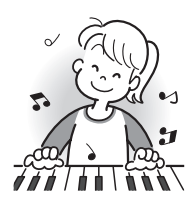

## **Esecuzione con un timbro di piano o organo**

Premendo **in PIANO/ORGAN** si commuta tra i modi di piano e di organo. Ogni pressione di **in PIANO/ORGAN** commuta l'impostazione del timbro tra un timbro di piano (numero di timbro 001) e un timbro di organo (numero di timbro 079).

In aggiunta al numero di timbro, è anche possibile configurare le impostazioni.

*Esempio:*

Numero di ritmo: "176" (Quando è selezionato un timbro di pianoforte) "098" (Quando è selezionato un timbro di organo)

## **Sovrapposizione e suddivisione dei timbri**

È possibile configurare la tastiera per eseguire due timbri differenti contemporaneamente (Sovrapposizione) o per eseguire timbri differenti nelle gamme di sinistra e di destra della tastiera (Suddivisione). È anche possibile usare la sovrapposizione e suddivisione in combinazione tra loro ed eseguire tre timbri differenti contemporaneamente. La parte UPPER 1 viene utilizzata solamente quando si esegue un timbro singolo sulla tastiera. Quando si soprappongono due timbri, vengono utilizzate la parte UPPER 1 e la parte UPPER 2. Quando si suddivide la tastiera tra due timbri, la gamma bassa della tastiera esegue la parte LOWER.

**• Un timbro per l'intera tastiera (pagina IT-10)** Questa configurazione utilizza solo la parte UPPER 1 (Sovrapposizione: disattivata, Suddivisione: disattivata).

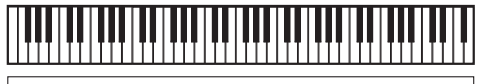

**UPPER 1**

**• Due timbri sovrapposti per l'intera tastiera (pagina IT-11)**

Questa configurazione utilizza la parte UPPER 1 e la parte UPPER 2 (Sovrapposizione: attivata, Suddivisione: disattivata).

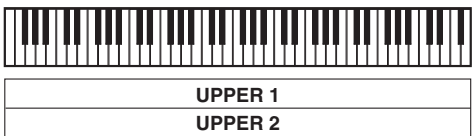

**• Due timbri, uno per la gamma a sinistra e uno per la gamma a destra della tastiera (pagina IT-12)** Questa configurazione utilizza la parte UPPER 1 e la parte LOWER (Sovrapposizione: disattivata, Suddivisione: attivata).

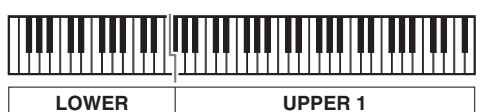

**• Tre timbri, due timbri sovrapposti per la gamma di destra ed un timbro per la gamma di sinistra della tastiera (pagina IT-12)**

Questa configurazione utilizza la parte UPPER 1, la parte UPPER 2, e la parte LOWER (Sovrapposizione: attivata, Suddivisione: attivata).

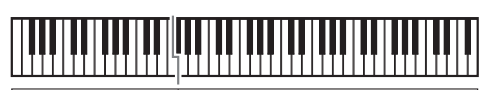

**LOWER** 

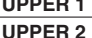

## NOTA

- Cambiando l'impostazione del timbro si influisce sulla parte UPPER 2 quando la sovrapposizione è attivata, e sulla parte LOWER quando la suddivisione è attivata.
- Per cambiare la parte attualmente soggetta a un cambiamento di timbro, premere e quindi rilasciare **iii** TONE, e quindi premere a lungo **iii** TONE di nuovo. Questo causerà uno spostamento del puntatore  $(\blacktriangleright)$  a fianco dell'indicatore di parte sul display. Ripetere di premere a lungo il pulsante  $\prod$  TONE finché il puntatore è a fianco della parte che si desidera.
- Quando si hanno selezionati timbri DSP multipli, gli effetti dei timbri DSP assegnati alle parti UPPER 2 e LOWER potrebbero divenire disattivati.

## **Per sovrapporre due timbri**

#### **NOTA**

• Controllare per accertarsi che gli indicatori U2 (sovrapposizione) e L (suddivisione) non siano visualizzati sul display prima di iniziare questa procedura. Se uno degli indicatori è visualizzato, premere **25 LAYER** e/o 24 SPLIT in modo che essi non vengano visualizzati.

## **1. Selezionare innanzitutto il timbro che si desidera utilizzare.**

Premere **iii** TONE e quindi usare i tasti numerici **20**, e i tasti  $\boxtimes$  [–] e [+] per selezionare il timbro che si desidera. *Esempio:* 024 ELEC.PIANO 1

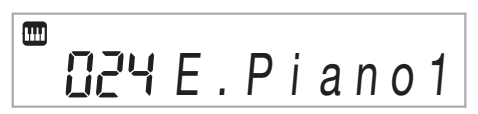

## **2. Premere** cp LAYER**.**

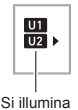

 $3$ . Usare i tasti numerici  $\mathbb{E}$ , e i tasti  $\mathbb{E}$  [-] e [+] **per selezionare il secondo timbro che si desidera.**

*Esempio:* 187 STRINGS

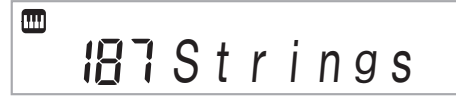

#### **4. Eseguire qualche brano sulla tastiera.**

Entrambi i timbri suonano contemporaneamente.

• Premendo di nuovo **25 LAYER** si disattiverà la sovrapposizione.

## **Per suddividere la tastiera tra due timbri differenti**

**1. Selezionare il timbro per la gamma del lato destro (pagina IT-10).**

Premere **iii** TONE e quindi usare i tasti numerici **20.** e i tasti  $\boxtimes$  [–] e [+] per selezionare il timbro che si desidera. *Esempio:* 255 FLUTE

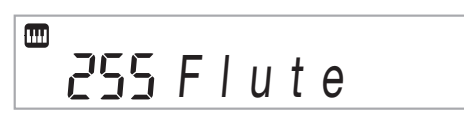

## **2. Premere** co SPLIT**.**

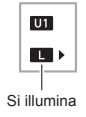

**3.** Usare i tasti numerici  $\mathbb{E}$ , e i tasti  $\mathbb{E}$  [–] e [+] **per selezionare il timbro della gamma del lato sinistro che si desidera.**

*Esempio:* 044 VIBRAPHONE 1

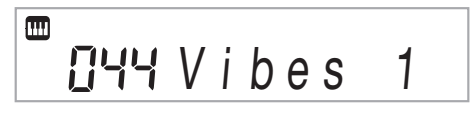

## **4. Eseguire qualche brano sulla tastiera.**

Essa suonerà i timbri assegnati alle gamme dei lati sinistro e destro della tastiera.

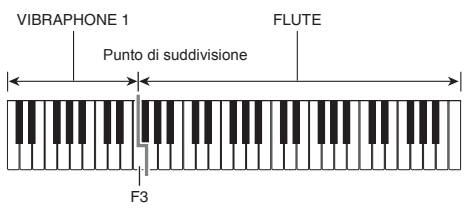

Premendo di nuovo 24 SPLIT si disattiverà la suddivisione.

## **NOTA**

• Se si attivano entrambi la sovrapposizione e la suddivisione, la sovrapposizione sarà applicata solo alla gamma del lato destro della tastiera.

## **Per cambiare il punto di suddivisione**

**1.** Mantenere premuto **2.** SPLIT finché si termina **il passo 2 di questa procedura.** Questo farà apparire sul display il nome del tasto al

punto di suddivisione attualmente impostato.

#### **2. Premere il tasto della tastiera dove si desidera posizionare il punto di suddivisione.**

Il tasto premuto diverrà la nota più bassa della gamma del lato destro della tastiera suddivisa.

*Esempio:* Impostazione del Do centrale (C4) come il punto di suddivisione.

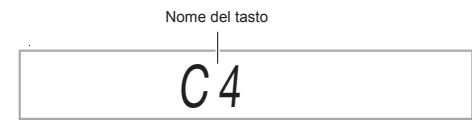

## **Uso del reverbero**

**1. Premere** cs FUNCTION **e quindi usare i tasti [2]**  $(A)$  e [3]  $(A)$  per visualizzare **"Reverb" (pagina IT-4).**

# R e v e r b

**2. Usare i tasti** dk **[–] e [+] per selezionare l'impostazione di reverbero che si desidera.**

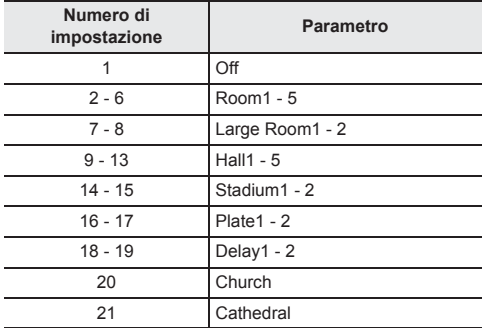

## **Uso del chorus**

Il chorus è una funzione che aggiunge profondità e ampiezza alle note.

**1. Premere** cs FUNCTION **e quindi usare i tasti [2]**  $(2)$   $(4)$  e  $[3]$   $(4)$  per visualizzare **"Chorus" (pagina IT-4).**

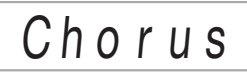

**2. Usare i tasti** dk **[–] e [+] per selezionare il tipo di chorus che si desidera.**

È possibile selezionare tra i tipi di chorus da 1 a 11.

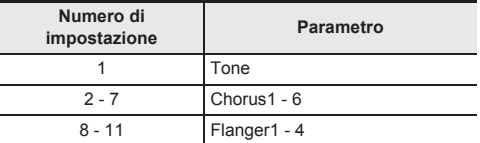

• Se si seleziona il numero di impostazione 1 (Tone), le impostazioni di chorus appropriate vengono assegnate per ciascun timbro.

L'indicatore non viene visualizzato quando è selezionato "Tone".

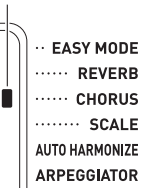

• L'effetto reale prodotto dal chorus dipende dal timbro in uso.

## **Cambio dell'impostazione dell'equalizzatore**

È possibile usare l'equalizzatore per regolare la qualità del suono. Vedere la funzione N.21 riportata nella sezione "Funzioni del pulsante **FUNCTION** (23)" (pagina IT-40).

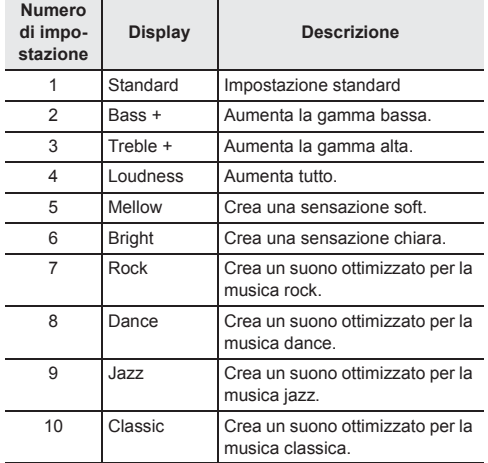

## **Uso di un pedale**

Un pedale può essere utilizzato per cambiare le note in varie maniere durante l'esecuzione.

• Un'unità pedale non è fornita in dotazione alla tastiera digitale. Acquistarne una separatamente dal vostro rivenditore. Per informazioni sulle opzioni, vedere a pagina IT-1.

## **Collegamento di un'unità pedale**

Collegare un'unità pedale opzionale.

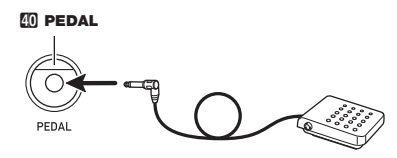

#### **Selezione dell'effetto del pedale**

**1. Premere** cs FUNCTION **e quindi usare i tasti [2]**  $(4)$  e  $[3]$   $(4)$  per visualizzare "Other".

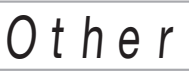

**2.** Premere il tasto **@** [6] (ENTER).

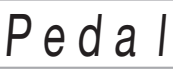

- $3$ . Usare i tasti numerici  $\mathbb{E}$ , e i tasti  $\mathbb{E}$  [-] e [+] **per selezionare un tipo di effetto del pedale (pagina IT-4).**
	- Di seguito vengono mostrati gli effetti disponibili del pedale.

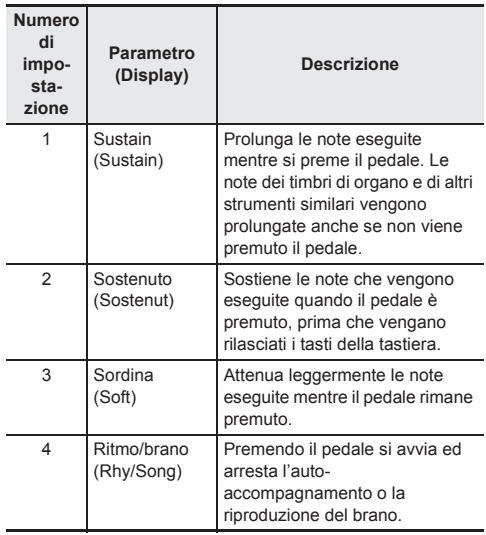

## **Cambio del pitch (Trasposizione, intonazione, spostamento di ottava)**

#### **Cambio del pitch in passi di semitoni (Trasposizione)**

La funzione di trasposizione vi consente di cambiare il pitch (intonazione), in passi di semitoni. Una semplice operazione vi permette di cambiare istantaneamente il pitch, per far corrispondere l'intonazione a quella di un cantante.

- La gamma di impostazione della trasposizione è compresa tra –12 e +12 semitoni.
- **1.** Premere 23 **FUNCTION**.

T r a n s .

**2. Usare i tasti** dk **[–] e [+] per selezionare l'impostazione di trasposizione che si desidera.**

## **Intonazione fine (Intonazione)**

Usare la funzione di intonazione quando è necessario regolare il pitch leggermente per suonare assieme ad un altro strumento musicale. Inoltre, alcuni artisti eseguono la loro musica con l'intonazione leggermente alterata.

- La funzione di intonazione specifica la frequenza della nota A4. È possibile impostare una frequenza nella gamma compresa da 415,5 a 465,9 Hz. L'impostazione di default iniziale è 440,0 Hz.
- È possibile cambiare la frequenza in passi di 0,1 Hz.
- **1. Premere** cs FUNCTION **e quindi usare i tasti [2]**  $(A \rightarrow B)$  e [3]  $(A \rightarrow C)$  per visualizzare "Tune".

# $T$   $\mu$  n  $\mu$

#### **2. Usare i tasti numerici**  $\mathbb{E}$ **, e i tasti**  $\mathbb{E}$  **[–] e [+] per regolare l'intonazione (pagina IT-4).**

• È possibile usare i tasti numerici per introdurre solo la parte intera (sinistra del punto decimale) del valore. Usare i tasti (+) e (–) per cambiare il valore alla destra del punto decimale.

# 4 4 0 . 0 H z

#### **Spostamento di ottava**

Lo spostamento di ottava vi consente di innalzare o abbassare l'intonazione delle note della tastiera di ciascuna parte del timbro (pagina IT-10) in unità di ottave.

- La gamma di impostazione dello spostamento di ottava è da –3 a +3 ottave.
- **1. Mantenere premuto** cp LAYER **finché non appare sul display la schermata mostrata sotto.**

# $\Pi$  II1  $Oct$  .

- **2. Usare i tasti**  $\mathbb{E}$  **[2] (** $\blacktriangle$ **) e [3] (** $\blacktriangle$ **) per selezionare la parte del timbro di cui si desidera cambiare l'intonazione.**
- **3. Usare i tasti** dk **[–] e [+] per spostare l'ottava.**

# $E$  U2 Oct

## **NOTA**

• Questa impostazione di spostamento di ottava cambia automaticamente quando vengono selezionati alcuni timbri. Per i dettagli, vedere la colonna "Spostamento di ottava tonalità" dell'elenco dei timbri nell'Appendice separata.

## **Esecuzione dei brani incorporati**

Con questa tastiera digitale, i dati dei brani vengono riferiti come "brani". È possibile ascoltare i brani incorporati come passatempo personale, oppure è possibile suonare insieme ad essi per fare pratica.

## **NOTA**

- Oltre che al semplice ascolto, i brani incorporati possono essere utilizzati con il sistema di lezioni (pagina IT-19) per fare pratica.
- È possibile incrementare il numero dei brani usando il computer (pagina IT-44).

## **Esecuzione di brani dimostrativi**

#### **1. Premere <b>iii** TONE e **i** $\overline{P}$  RHYTHM **contemporaneamente.**

Dopo che la riproduzione del primo brano dimostrativo è completata, la riproduzione procederà al secondo e susseguenti brani della Banca di brani.

- $\cdot$  È possibile usare i pulsanti  $\boxtimes$  [–] e [+] per cambiare il brano dimostrativo attualmente in riproduzione.
- Per informazioni sui numeri dei brani e la sequenza dei brani, vedere a pagina A-1.

#### Lampeggia

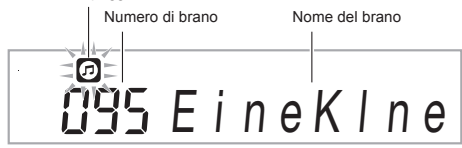

## **2. Per arrestare la riproduzione del brano dimostrativo, premere** 8 PLAY/STOP**.**

La riproduzione del brano dimostrativo continua finché non la si arresta premendo **8 PLAY/STOP**.

## **NOTA**

• Quando è abilitato lo spegnimento automatico (pagina IT-7), la tastiera digitale si spegnerà se trascorrono 30 minuti senza che nessuna operazione con la tastiera venga eseguita. Per informazioni su come disabilitare lo spegnimento automatico, usare il procedimento riportato in "Disabilitazione dello spegnimento automatico" (pagina IT-7).

## **Riproduzione di un brano particolare**

Usare la procedura seguente per riprodurre uno dei brani incorporati. È possibile suonare sulla tastiera durante la riproduzione del brano.

## **Avvio/arresto**

## **1. Premere <b>ik** SONG BANK

- **22. Usare i tasti numerici**  $\mathbb{Z}$ **, e i tasti**  $\overline{R}$  **[–] e [+] per introdurre il numero del brano che si desidera.**
	- Per una lista completa dei brani disponibili, vedere a pagina A-1.
	- Usare i tasti numerici per introdurre il numero del brano. Specificare tre cifre per il numero del brano. *Esempio:*

Per selezionare 001, introdurre  $0 \rightarrow 0 \rightarrow 1$ . Per selezionare 036, introdurre  $0 \rightarrow 3 \rightarrow 6$ .

• Per saltare al primo brano di una categoria, accertarsi innanzitutto che un nome di brano sia mostrato sul display. Successivamente, mantenere premuto  $\Box$  **CATEGORY** mentre si usano i tasti  $\Box$   $[-]$  e  $[+]$ per selezionare la categoria che si desidera.

#### ■ **ESERCIZIO di brano incorporato**

I brani da 111 a 160 sono per fare pratica con la diteggiatura. È possibile usare questi brani per aiutare a stimolare l'attività della mente.

## NOTA

- Notare che il livello di stimolazione della mente differisce da persona a persona.
- Questo prodotto non è un dispositivo medicale.

## **3. Premere** <sup>8</sup> PLAY/STOP**.**

In questo modo si avvia la riproduzione del brano.

#### **4. Premere di nuovo** <sup>8</sup> PLAY/STOP **per arrestare la riproduzione.**

La riproduzione del brano continuerà (ripetizione) finché non si preme **8 PLAY/STOP** per arrestarla. È possibile annullare la ripetizione del brano premendo **83 REPEAT.** 

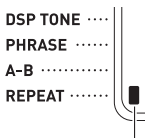

L'indicatore scompare quando la ripetizione del brano viene disattivata.

## **Pausa, salto in avanti, salto indietro**

Usare le operazioni riportate in questa sezione per eseguire la pausa, il salto in avanti e il salto indietro.

#### ■ **Pausa**

## **1. Premere** 7kPAUSE**.**

In questo modo si mette in pausa la riproduzione del brano.

**2. Premere di nuovo** 7kPAUSE **per riprendere la riproduzione dal punto in cui è stata messa in pausa.**

#### ■ **Salto in avanti**

## **1. Premere** 6dFF**.**

In questo modo la riproduzione del brano salta in avanti alla misura successiva. Ogni volta che si preme **6 DEF**, si salta in avanti di una misura. Mantenendo premuto **6 DEF**, si salta in avanti ad alta velocità finché non si rilascia il pulsante.

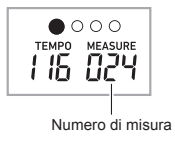

#### ■ **Salto indietro**

## 1. Premere **5 << REW.**

In questo modo la riproduzione del brano salta indietro alla misura precedente. Ogni volta che si preme **53 <<REW**, si salta indietro di una misura. Mantenendo premuto  $\boxdot$  44REW, si salta indietro ad alta velocità finché non si rilascia il pulsante.

#### **Riproduzione a ripetizione di misure specifiche**

È possibile usare la procedura riportata in questa sezione per ripetere misure particolari, per fare pratica suonando insieme all'esecuzione dell'esercizio, finché non si acquisisce padronanza. È possibile specificare la misura iniziale e quella finale della sezione che si desidera riprodurre per fare pratica.

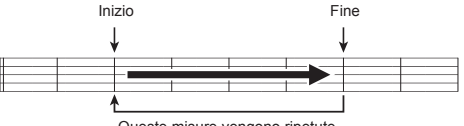

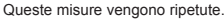

#### **1. Premere** <sup>3</sup> REPEAT **per disattivare temporaneamente la ripetizione del brano.**

• Se non si desidera ripetere la frase, disattivare la ripetizione del brano premendo il pulsante **3 REPEAT** (indicatore spento).

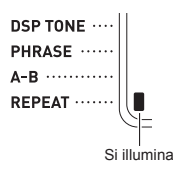

**2. Quando la riproduzione del brano raggiunge la misura che si desidera specificare come misura iniziale, premere** 4A-B**.**

In questo modo si specifica tale misura come misura iniziale.

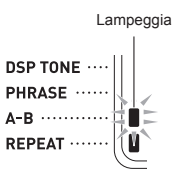

#### **3. Quando la riproduzione raggiunge la misura che si desidera selezionare come misura finale, premere di nuovo** 4A-B**.**

In questo modo si specifica tale misura come misura finale, e si avvia la riproduzione a ripetizione delle misure nell'ambito specificato.

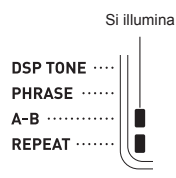

• Durante la riproduzione a ripetizione è possibile usare **FAII PAUSE** per mettere in pausa la riproduzione. **6 DEFF** per saltare in avanti, o 5 **44REW** per saltare indietro.

#### **4. Premendo di nuovo** 4A-B **si ritorna alla riproduzione normale.**

Cambiando il numero del brano, si annulla la misura iniziale e la misura finale dell'operazione di ripetizione.

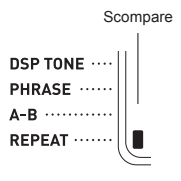

## **Cambio della velocità di riproduzione (Tempo)**

È possibile usare la procedura seguente per cambiare la velocità (tempo) per rallentare la riproduzione, per esercitarsi nei passaggi difficili, ecc.

Vedere "Cambio dell'impostazione del tempo" (pagina IT-9).

## **Regolazione del volume del brano**

Usare la procedura seguente per regolare il bilanciamento tra il volume della vostra esecuzione sulla tastiera e il volume di riproduzione del brano.

Vedere la funzione N.9 riportata nella sezione "Funzioni del pulsante **FUNCTION** ( $\mathbb{Z}$ )" (pagina IT-40).

#### **Esecuzione con il timbro del brano in riproduzione**

La procedura riportata sotto vi consente di selezionare lo stesso timbro della tastiera impiegato nel brano, e di eseguire insieme i vostri motivi preferiti.

- **1. Dopo la selezione di un brano, mantenere premuto <b>i**R SONG BANK per circa due **secondi, finché il nome del timbro visualizzato non cambia al nome del timbro del brano.**
	- Se il timbro selezionato attualmente è lo stesso di quello del brano, il contenuto del display non cambierà.

## **2. Suonare insieme alla riproduzione del brano.**

#### NOTA

• Se si seleziona un brano che utilizza timbri differenti per l'esecuzione della mano sinistra e della mano destra, viene assegnato alla tastiera il timbro della parte della mano destra.

## **Incremento della selezione di brani**

È possibile caricare i dati dei brani da un dispositivo esterno, e incrementare la selezione dei brani disponibili sulla tastiera. Per ulteriori informazioni, vedere le pagine seguenti. Per dettagli su come trasferire i dati campionati ad un computer per la memorizzazione, vedere a pagina IT-46.

#### NOTA

• Per informazioni su come cancellare i dati caricati da un dispositivo esterno, vedere a pagina IT-39.

## **Uso dei brani incorporati per acquisire padronanza con la tastiera**

I metodi che possono essere utilizzati per esercitarsi con questa tastiera digitale sono descritti sotto.

#### ● **Modo facile (pagina IT-19)**

- **Lezione progressiva (pagina IT-20)**
- **Esecuzione senza guida (pagina IT-21)**

## **Selezione del brano e della parte su cui si desidera esercitarsi**

Per prima cosa, selezionare il brano e la parte su cui si desidera esercitarsi.

È possibile selezionare la parte della mano destra, la parte della mano sinistra, o le parti di entrambe le mani per esercitarsi. Se l'esecuzione con entrambe le mani risulta troppo difficoltosa quando si inizia per la prima volta, è possibile esercitarsi con ciascuna mano individualmente.

#### **1. Selezionare il brano che si desidera imparare (pagina IT-16).**

#### **2. Premere** <sup>9</sup> PART SELECT **per selezionare la parte su cui si desidera esercitarsi.**

Ad ogni pressione di **DI PART SELECT**, si commutano ciclicamente le impostazioni mostrate di seguito.

• La visualizzazione dell'indicatore della parte e l'indicatore LESSON dipende dallo stato di selezione delle parti.

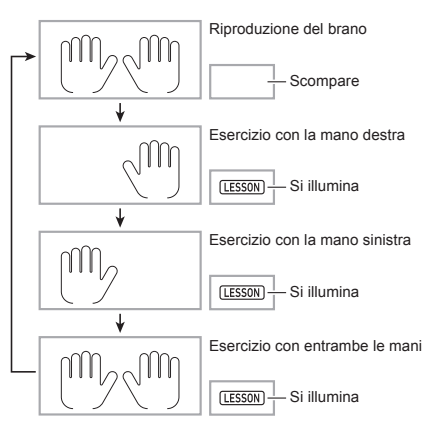

## NOTA

- **Premendo <b>PI PART SELECT** mentre la riproduzione del brano è in corso, non cambierà ad una lezione.
- Premendo **9 PART SELECT** mentre una lezione è in corso, non si cambierà allo stato di riproduzione del brano.
- Solo le note della parte selezionata vengono mostrate sulla tastiera sullo schermo.
- La guida vocale alla diteggiatura che annuncia i numeri delle dita non si udirà durante l'esercizio con entrambe le mani.

#### **3.** Mantenere premuto **B** SONG BANK finché il **nome del timbro visualizzato non cambia al nome del timbro del brano.**

Verrà assegnato alla tastiera lo stesso timbro usato per la riproduzione del brano (pagina IT-18).

## NOTA

• È possibile ripetere sezioni specifiche di un brano per esercitarsi. Vedere "Riproduzione a ripetizione di misure specifiche" (pagina IT-17).

## **Modo facile**

In questo modo, ci si concentra sul tempo mentre si preme qualsiasi tasto per suonare le note della melodia del brano. Questo è un buon metodo per i principianti per acquisire la padronanza sul sincronismo di pressione dei tasti mentre ci si diverte a suonare sulla tastiera.

- **1. Selezionare il brano che si desidera imparare (pagina IT-16).**
- **2. Premere** <sup>9</sup> PART SELECT **per selezionare una parte su cui esercitarsi.**

## **3.** Premere **i**B EASY MODE.

• Dopo un conteggio introduttivo (e la parte di introduzione del brano, se ce ne è una), la tastiera rimane in standby ed attende che venga suonata la prima nota.

#### **4. Premere qualsiasi tasto sulla tastiera.**

- Durante il conteggio iniziale o l'introduzione, sulla tastiera sullo schermo lampeggerà il tasto che deve essere premuto per primo. Mentre si esegue un brano, lampeggerà il tasto che deve essere premuto successivamente. Il lampeggio si arresta e il tasto rimane illuminato quando arriva il momento per premere il tasto ed eseguire la nota.
- L'accompagnamento attende finché non si preme il tasto lampeggiante della tastiera.
- **5.** Per uscire dal Modo facile, premere **B** EASY MODE **(o** 8 START/STOP**,** PLAY/STOP**).**

## **Lezioni 1, 2, e 3**

Questo modo vi fornisce una routine della pratica a tre passi per aiutarvi ad acquisire la padronanza di un brano particolare.

- Lezione 1: Ascoltare il brano.
- Lezione 2: Suonare insieme alla guida sul display.
- Lezione 3: Usare tutto quello che si è imparato fino a questo punto per suonare.

## **Lezione 1: Ascoltare il brano.**

Innanzitutto, ascoltare il brano di esempio per un paio di volte per familiarizzare con quello che si andrà a suonare.

## **1.** Premere **in LISTEN**.

In questo modo si avvia l'esecuzione di esempio.

**2.** Per arrestare la Lezione 1, premere **ig LISTEN o** 8 PLAY/STOP**.**

#### **Lezione 2: Osservare come il brano viene eseguito.**

Eseguire il brano sulla tastiera. Durante questa lezione, il display mostra il tasto che si deve premere successivamente. La guida vocale alla diteggiatura, inoltre utilizza una voce simulata per suggerire quale dito si deve usare. Seguire le istruzioni per premere i tasti corretti della tastiera e suonare le note. Non preoccupatevi se suonate una nota sbagliata. La riproduzione del brano attenderà finché non suonate la nota corretta. Prendere tempo e suonare secondo la vostra andatura.

## **1.** Premere **20 WATCH**.

In questo modo si avvia la Lezione 2.

## **2. Suonare le note sulla tastiera concordemente alle istruzioni fornite sul display e alla guida vocale alla diteggiatura.**

Durante questa lezione, il display mostra il tasto che si deve premere successivamente. La guida vocale alla diteggiatura utilizza una voce simulata per suggerire quale dito si deve usare.

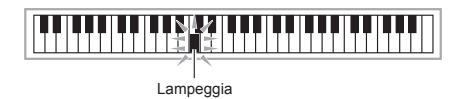

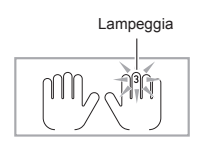

#### **<Guida alla Lezione 2>**

Acquisire la padronanza di suonare la nota corretta con il dito corretto, seguendo le istruzioni fornite dalla guida. Esercitarsi a suonare con la coordinazione corretta.

## 4

La riproduzione del brano attenderà che venga suonata la nota corretta.

- Il tasto della tastiera sullo schermo e il dito cambierà da lampeggiante a illuminato fisso.
- La guida delle note riproduce la nota corretta da suonare.
- La guida vocale alla diteggiatura suggerisce quale dito usare.

4

Premendo il tasto corretto della tastiera, riprende la riproduzione del brano e lampeggia il tasto per la nota successiva.

## $\bf{3}$  . Per arrestare la Lezione 2, premere **20 WATCH o** 8 PLAY/STOP**.**

● **Se si è completata l'esecuzione della Lezione 2 fino alla fine, sullo schermo apparirà un punteggio di valutazione della vostra esecuzione.**

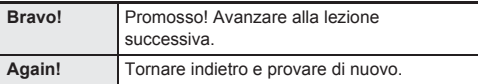

## NOTA

La guida alla diteggiatura potrebbe non essere disponibile nel caso di un brano che è stato importato da un dispositivo esterno (pagina IT-18).

#### **Lezione 3: Ricordare ciò che si è imparato quando si suona.**

Sebbene la riproduzione del brano rimane in attesa che vengano premuti i tasti corretti come per la Lezione 2, la tastiera digitale non fornisce nessuna guida su quale nota si deve suonare successivamente. Ricordare tutto quello che si è imparato fino alla Lezione 2 quando si suona.

## **1. Premere** cl REMEMBER**.**

In questo modo si avvia la Lezione 3.

#### **2. Suonare insieme alla riproduzione del brano.**

**<Guida alla Lezione 3>**

Premere i tasti della tastiera che avete imparato nella Lezione 2.

## 4

La riproduzione del brano attenderà che venga suonata la nota corretta.

## 4

Se non si preme il tasto corretto della tastiera, la guida simile a quella della Lezione 2 vi darà un consiglio.

4 Premendo il tasto corretto riprenderà la riproduzione del brano.

#### **3. Per arrestare la Lezione 3, premere**  cl REMEMBER **o** 8 PLAY/STOP**.**

• Se si è completata l'esecuzione della Lezione 3 fino alla fine, sullo schermo apparirà un punteggio di valutazione della vostra esecuzione, allo stesso modo della Lezione 2.

## **Esecuzione senza guida**

Dopo essere stato in grado di eseguire il contenuto nelle Lezioni 1, 2, e 3, è il momento di provare a suonare l'intero brano dall'inizio alla fine.

#### **1. Premere** <sup>9</sup> PART SELECT **per selezionare una parte della lezione, e quindi premere**  8 PLAY/STOP**.**

Provare ad eseguire continuamente senza guida.

## **Divisione di un brano in parti per esercitarsi (Frase della lezione)**

In qualsiasi momento mentre si esegue la Lezione progressiva e l'Esecuzione senza guida, è possibile dividere qualsiasi brano in frasi brevi per aiutarvi ad acquisire la loro padronanza.

#### **Frasi**

I brani incorporati sono stati inizialmente suddivisi in frasi, allo scopo di aiutarvi ad acquisire la padronanza dell'esecuzione con la tastiera.

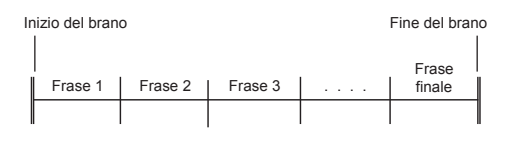

## NOTA

• La tastiera digitale potrebbe non essere in grado di dividere un brano importato da un dispositivo esterno (pagina IT-18) in frasi che possono essere utilizzate per esercitarsi. Se si desidera dividere un tale brano in frasi, vedere "Cambio di lunghezza della frase" (pagina IT-23).

#### **Per dividere un brano in parti per esercitarsi**

#### **1. Premere 22 PHRASE.**

• In questo modo si attiva la funzione di frase della lezione.

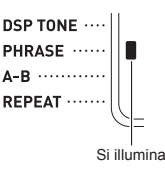

- **2.** È possibile usare **53 ≤ 4REW** e **63 ► FF** per **selezionare la frase che si desidera utilizzare nella lezione.**
	- Premere  $\boxdot$  44REW per saltare una frase indietro, e **6DFF** per saltare una frase in avanti.

Numero di frase

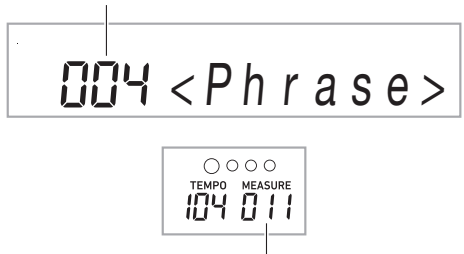

Prima misura della frase selezionata

## **3. Avviare la Lezione progressiva (pagina IT-20) o l'Esecuzione senza guida (pagina IT-21).**

• In questo modo si avvierà la lezione con la frase da voi selezionata.

#### **4. Per disattivare la funzione di frase della lezione, premere di nuovo <sup>22</sup> PHRASE**.

• In questo modo si disattiva la funzione di frase della lezione.

#### **Messaggi che appaiono durante le lezioni**

Di seguito vengono riportati i messaggi che appaiono sul display durante le lezioni progressive.

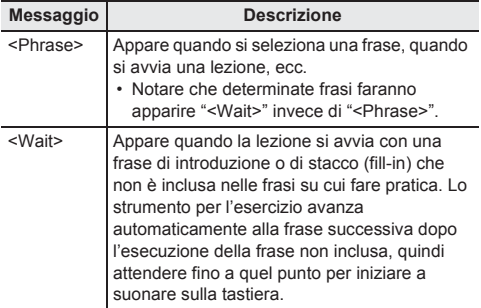

## **Impostazioni delle lezioni**

#### **Disattivazione della guida vocale alla diteggiatura**

Usare la procedura seguente per disattivare la guida vocale alla diteggiatura, che vi suggerisce quale dito usare per suonare ogni nota nella Lezione 2 e Lezione 3.

**1.** Premere **23 FUNCTION** e quindi usare i tasti ct **[2] (**o**) e [3] (**p**) per visualizzare "Lesson".**

# Lesson

- **2.** Premere il tasto **[4] [6] (ENTER).**
- **3. Usare i tasti <b>20** [2] ( $\rightarrow$ ) e [3] ( $\rightarrow$ ) per **visualizzare "Speak".**

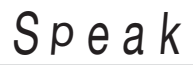

**4.** Premere il tasto  $\textcircled{1}$  [–] per selezionare **l'impostazione di disattivazione.**

## **Disattivazione della guida delle note**

Usare la procedura seguente per disattivare la guida delle note, che riproduce la nota successiva da suonare nella Lezione 2 e Lezione 3.

- **1. Premere** cs FUNCTION **e quindi usare i tasti [2]**  $(A)$  e [3]  $(A)$  per visualizzare **"Lesson".**
- **2.** Premere il tasto **20** [6] (ENTER).
- **3. Usare i tasti**  $\mathbb{E}$  **[2] (** $\blacktriangle$ **) e [3] (** $\blacktriangle$ **) per visualizzare "NoteGuid".**

# N o t e G u i d

**4.** Premere il tasto  $\Omega$  [–] per selezionare **l'impostazione di disattivazione.**

## **Disattivazione della valutazione del risultato**

Usare la procedura seguente per disattivare la valutazione dell'esecuzione, che valuta la vostra esecuzione e visualizza un punteggio per la Lezione 2, Lezione 3, e l'Esecuzione senza guida.

- **1. Premere** cs FUNCTION **e quindi usare i tasti [2]**  $(2)$   $(4)$  e  $[3]$   $(4)$  per visualizzare **"Lesson".**
- **2.** Premere il tasto **[2]** [6] (ENTER).
- **3. Usare i tasti**  $\mathbb{E}$  **[2] (** $\blacktriangle$ **) e [3] (** $\blacktriangle$ **) per visualizzare "Scoring".**

# S c o r i n g

**4.** Premere il tasto  $\mathbf{w}$  [–] per selezionare **l'impostazione di disattivazione.**

#### **Cambio di lunghezza della frase**

Se si ha un brano non diviso in frasi per esercitarsi, è possibile usare la procedura riportato sotto per specificare la lunghezza di ciascuna frase che si desidera utilizzare per dividerlo.

- **1. Premere** cs FUNCTION **e quindi usare i tasti [2]**  $(A \rightarrow B)$  e [3]  $(A \rightarrow B)$  per visualizzare **"Lesson".**
- **2.** Premere il tasto  $\mathbb{E}$  [6] (ENTER).
- **3. Usare i tasti**  $\mathbb{E}$  **[2] (** $\blacktriangle$ **) e [3] (** $\blacktriangle$ **) per visualizzare "PhraseLn".**

P h r a s e L n

**4.** Usare i tasti numerici  $\mathbb{E}$ , e i tasti  $\mathbb{E}$  [–] e [+] **per selezionare l'impostazione di lunghezza di una frase.**

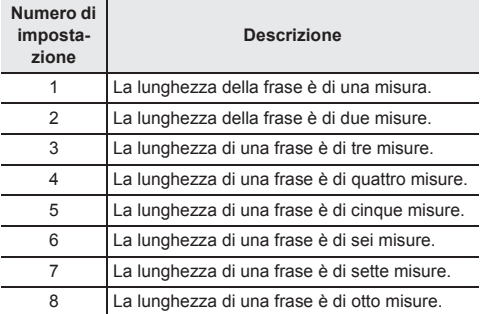

## **Per semplificare l'accompagnamento**

Semplificando l'accompagnamento aiuta a rendere il suono della lezione più facile da ascoltare.

Vedere la funzione N.42 riportata nella sezione "Funzioni del pulsante **FUNCTION** ( $23$ )" (pagina IT-40).

## **Specificazione del canale della parte**

Il canale della parte fornisce l'informazione della parte che viene utilizzata dalle funzioni riportate sotto. Se un brano non ha nessuna informazione del canale della parte, verranno utilizzate le impostazioni attuali di queste funzioni.

- Sincronizzazione timbro
- Funzione di lezione (pagina IT-20)

Vedere le funzioni N.59 e N.60 riportate nella sezione "Funzioni del pulsante **FUNCTION** ( $\mathbb{Z}$ )" (pagina IT-40).

## **Uso dell'autoaccompagnamento**

Con l'auto-accompagnamento, selezionare semplicemente un pattern (modello) di accompagnamento. Ogni volta che si esegue un accordo con la mano sinistra, verrà eseguito automaticamente l'accompagnamento appropriato. È come avere un gruppo personale di supporto sempre con voi ovunque andiate.

## NOTA

- L'auto-accompagnamento è costituito dalle seguenti tre
	- parti.
	- (1) Ritmo
	- (2) Basso
	- (3) Armonia

È possibile avere solo l'esecuzione della parte del ritmo, oppure di tutte e tre le parti allo stesso tempo.

## **Esecuzione della sola parte del ritmo**

La parte del ritmo è il fondamento di ciascun autoaccompagnamento. La vostra tastiera digitale è dotata di una vasta gamma di ritmi incorporati, includendo 8 beat e waltz. Usare la procedura seguente per eseguire la parte di base del ritmo.

## **Avvio e arresto della sola parte del ritmo**

## **1.** Premere **in RHYTHM**.

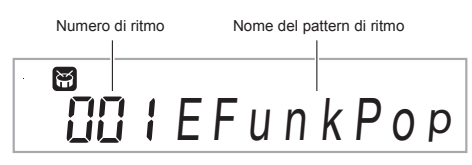

## $2.$  Usare i tasti numerici  $\overline{\omega}$ , i tasti  $\overline{\omega}$  [-] e [+] per **selezionare il numero di ritmo che si desidera.**

- Per informazioni sui singoli ritmi, vedere la sezione "Appendice" separata.
- Usare i tasti numerici per introdurre il numero di ritmo. Specificare tre cifre per il numero di ritmo. *Esempio:* Per selezionare 001, introdurre  $0 \rightarrow 0 \rightarrow 1$ .
- Per saltare al primo ritmo di una categoria, accertarsi innanzitutto che un nome di ritmo sia mostrato sul display. Successivamente, mantenere premuto  $f\|$  **CATEGORY** mentre si usano i tasti  $f\|$  [–] e [+] per selezionare la categoria che si desidera.

## **3. Premere** <sup>8</sup> START/STOP**.**

Questa operazione avvia il ritmo.

Questo motivo cambia con ogni battuta.

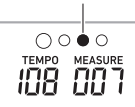

- **4. Suonare seguendo il ritmo.**
- **5. Per arrestare il ritmo, premere di nuovo**  8 START/STOP**.**

## **Esecuzione di tutte le parti**

## **Auto-accompagnamento con accordi**

Eseguendo un accordo con la mano sinistra, vengono aggiunge automaticamente le parti di accompagnamento di basso e di armonia al ritmo attualmente selezionato. È proprio come avere il vostro gruppo personale di supporto a richiesta.

**1. Avviare l'esecuzione della parte del ritmo.**

## **2. Premere** <sup>9</sup> [ACCOMP]**.**

Questa operazione abilita l'introduzione degli accordi sulla tastiera per l'accompagnamento.

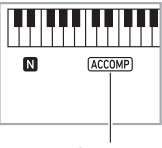

Si illumina

#### **3. Usare la tastiera per l'accompagnamento per suonare gli accordi.**

In questo modo le parti dell'auto-accompagnamento del basso e dell'armonia verranno aggiunte alla parte del ritmo.

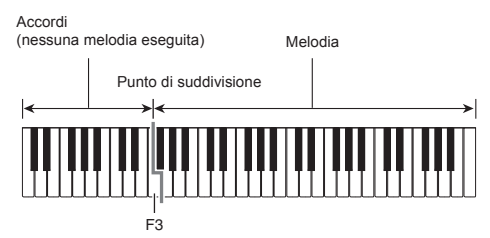

#### *Esempio:*

Premendo D-F#-A-C sulla tastiera per l'accompagnamento

4 Accompagnamento per i suoni dell'accordo (D7) D-F#-A-C.

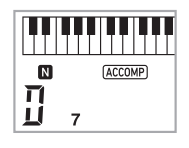

## NOTA

- È possibile usare il punto di suddivisione per cambiare la dimensione della gamma della tastiera per l'accompagnamento (pagina IT-12).
- **4. Eseguire gli altri accordi con la mano sinistra mentre si esegue la melodia con la mano destra.**
- **5. Premendo di nuovo** <sup>9</sup> [ACCOMP]**, si ritorna al solo accompagnamento del ritmo.**

#### **Selezione di un modo di introduzione dell'accordo**

È possibile selezionare tra i seguenti sei modi di introduzione degli accordi.

- CASIO CHORD
- FINGERED 1
- FINGERED 2
- FINGERED ON BASS
- FINGERED ASSIST
- FULL RANGE CHORD

## **1.** Premere **in** CHORD MODE.

**2. Usare i tasti** dk **[–] e [+] per selezionare il modo di introduzione degli accordi che si desidera.**

#### ■ **CASIO CHORD**

Con CASIO CHORD, è possibile usare le diteggiature semplificate per eseguire i quattro tipi di accordi descritti di seguito.

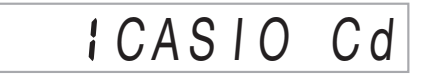

Tastiera per l'accompagnamento

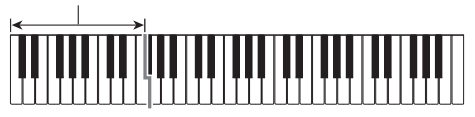

#### **Tipo di accordo**

#### **Accordi maggiori**

Premendo un singolo tasto nell'area per

l'accompagnamento nel modo CASIO CHORD, si riprodurrà l'accordo maggiore il cui nome è segnalato sopra il tasto. Tutti i tasti nell'area per l'accompagnamento che sono segnalati con lo stesso nome dell'accordo eseguono esattamente lo stesso accordo.

*Esempio:* C (Do maggiore)

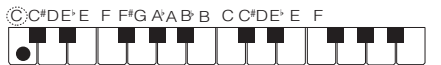

#### **Accordi minori**

Per suonare un accordo minore, premere il tasto nell'area per l'accompagnamento che corrisponde all'accordo maggiore, premendo assieme anche un altro tasto alla sua destra nell'area per l'accompagnamento.

*Esempio:* Cm (Do minore)

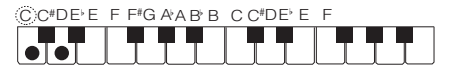

#### **Accordi di settima**

Per suonare un accordo di settima, premere il tasto nell'area per l'accompagnamento che corrisponde all'accordo maggiore, premendo assieme anche altri due tasti alla sua destra nell'area per l'accompagnamento.

*Esempio:* C7 (Do settima)

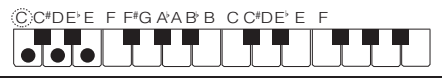

#### **Accordi di minore settima**

Per suonare un accordo di minore settima, premere il tasto nell'area per l'accompagnamento che corrisponde all'accordo maggiore, premendo assieme anche altri tre tasti alla sua destra nell'area per l'accompagnamento.

*Esempio:* Cm7 (Do minore settima)

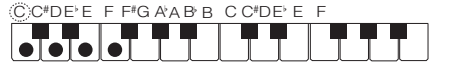

## NOTA

• Quando si suona un accordo minore, di settima o di minore settima, non fa alcuna differenza se i tasti aggiuntivi che si premono siano neri oppure bianchi.

#### ■ **FINGERED**

Con questi modi di introduzione, si eseguono gli accordi sulla tastiera per l'accompagnamento utilizzando le loro normali diteggiature degli accordi. Determinate forme di accordi sono abbreviate, e possono essere diteggiate con uno o due tasti. Per informazioni sugli accordi supportati e su come essi vengono diteggiati sulla tastiera, vedere a pagina A-7.

Tastiera per l'accompagnamento

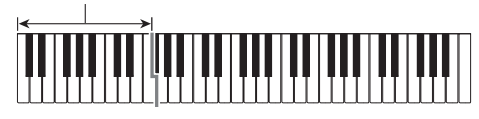

#### ● **FINGERED 1**

Eseguire le note componenti l'accordo sulla tastiera.

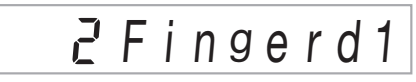

#### ● **FINGERED 2**

Differentemente da FINGERED 1, non è possibile l'introduzione della 6th. Viene introdotto m7 o m7<sup>b5</sup>.

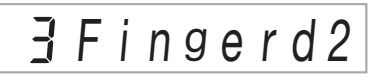

#### ● **FINGERED ON BASS**

Differentemente da FINGERED 1, consente l'introduzione degli accordi frazionari con la nota più bassa della tastiera come nota di basso.

# F g OnBa s s

#### ● **FINGERED ASSIST**

Produce un effetto diverso da FINGERED 1 quando vengono premuti due o tre tasti. Premendo un tasto radice e qualsiasi tasto alla sinistra del tasto radice, si esegue un accordo di settima, mentre un tasto nero esegue un accordo minore. Premendo entrambi i tasti bianco e nero insieme si esegue un accordo di settima minore.

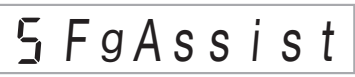

• Oltre a FINGERED 1, è anche possibile usare i metodi riportati sotto per eseguire i tre tipi di accordi descritti di seguito.

#### **Tipo di accordo**

#### **Accordi minori**

Per seguire un accordo minore, premere il tasto della tastiera per l'accompagnamento che specifica l'accordo maggiore, mentre si aggiunge anche il tasto nero più vicino alla sinistra del tasto di accordo maggiore.

*Esempio:* Cm (Do minore)

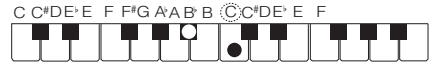

#### **Accordi di settima**

Per eseguire un accordo di settima, premere il tasto della tastiera per l'accompagnamento che specifica l'accordo maggiore, mentre si aggiunge anche il tasto bianco più vicino alla sinistra del tasto di accordo maggiore.

*Esempio:* C7 (Do settima)

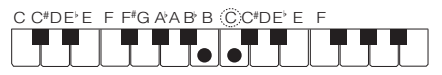

#### **Accordi di minore settima**

Per eseguire un accordo di minore settima, premere il tasto della tastiera per l'accompagnamento che specifica l'accordo maggiore, mentre si aggiungono anche i tasti bianco e nero più vicini alla sinistra del tasto di accordo maggiore.

*Esempio:* Cm7 (Do minore settima)

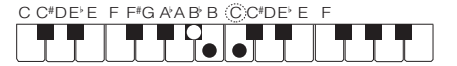

#### ■ **FULL RANGE CHORD**

Con questa modalità, è possibile usare la gamma completa della tastiera per eseguire gli accordi e la melodia.

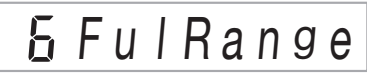

Per informazioni sugli accordi che sono supportati, vedere a pagina A-7.

Tastiera per l'accompagnamento / tastiera per la melodia

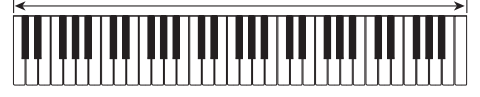

## **Uso dell'auto-accompagnamento in modo efficace**

## **Variazioni del pattern di autoaccompagnamento**

Usare le procedure seguenti per eseguire i pattern di introduzione e di finale, per eseguire i pattern di stacco, e le variazioni dei pattern di base dell'auto-accompagnamento.

#### ■ **Variazione dell'auto-accompagnamento**

Ogni pattern dell'auto-accompagnamento ha un "pattern normale" di base e un "pattern variazione".

#### **1. Premere** 5VAR. FILL-IN**.**

In questo modo si avvia il pattern di variazione.

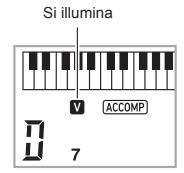

#### **2. Premendo** 4NORMAL FILL-IN **si ritorna al pattern normale.**

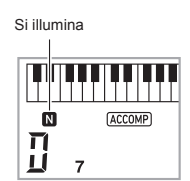

#### ■ **Introduzione dell'auto-accompagnamento**

Usare la procedura seguente per eseguire un'introduzione di qualche misura.

## **1. Premere** <sup>3</sup> INTRO**.**

In questo modo si avvia il pattern di introduzione. L'esecuzione del pattern normale si avvierà quando è terminato il pattern di introduzione.

• Se si preme **FIVAR. FILL-IN** mentre è in esecuzione un pattern di introduzione, il pattern variazione si avvierà quando termina il pattern di introduzione.

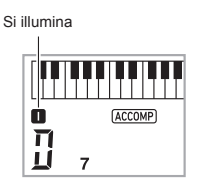

#### ■ **Fill-in dell'auto-accompagnamento**

Usare la procedura riportata sotto per eseguire un pattern di fill-in (stacco) durante un'esecuzione.

- Un "fill-in" è una frase breve eseguita dove si desidera cambiare il carattere di un pezzo. Un pattern di fill-in può essere utilizzato per creare un collegamento tra due melodie o un accento.
- I pattern normale e di variazione hanno loro propri pattern unici di fill-in.

#### ● **Fill-in del pattern normale**

**1. Mentre è in esecuzione un pattern normale, premere** 4NORMAL FILL-IN**.**

In questo modo si esegue il fill-in per il pattern normale.

• L'esecuzione del pattern normale riprenderà dopo che è completato il pattern di fill-in.

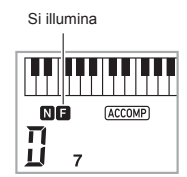

- **Fill-in del pattern di variazione**
- **1. Mentre è in esecuzione un pattern variazione, premere** 5VAR. FILL-IN**.**

In questo modo si esegue il fill-in per il pattern di variazione.

• L'esecuzione del pattern variazione riprenderà dopo che è completato il pattern di fill-in.

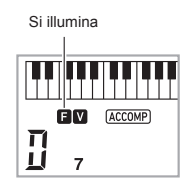

#### ■ **Finale dell'auto-accompagnamento**

Usare la procedura seguente per eseguire un finale di qualche misura.

**1. Mentre è in esecuzione un autoaccompagnamento, premere** 6 ENDING/ SYNCHRO START**.**

In questo modo si eseguirà il pattern finale e quindi si arresterà automaticamente l'esecuzione dell'autoaccompagnamento.

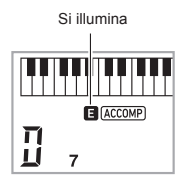

#### ■ **Uso dell'avvio sincronizzato**

Usare la procedura seguente per configurare la tastiera digitale per avviare l'esecuzione dell'auto-accompagnamento, non appena si preme un tasto della tastiera.

## **1. Premere** <sup>6</sup> ENDING/SYNCHRO START**.**

In questo modo si entra in attesa di avvio dell'accompagnamento.

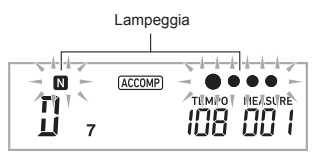

## **2. Eseguire un accordo sulla tastiera.**

In questo modo si avvierà l'accompagnamento completo della parte (normale).

Qualsiasi delle seguenti operazioni possono essere eseguite mentre si è in attesa di sincronizzazione per avviare un pattern non normale.

- Per iniziare con un pattern di introduzione, premere **83 INTRO.**
- Per iniziare con l'esecuzione di un pattern variazione, premere 5VAR. FILL-IN.

#### ■ **Arresto di sincronizzazione**

Con l'arresto di sincronizzazione, l'auto-accompagnamento e il ritmo vengono arrestati simultaneamente quando vengono rilasciati tasti della tastiera per l'accompagnamento. Alla fine di un auto-accompagnamento, la tastiera digitale entra automaticamente in attesa dell'avvio di sincronizzazione.

**1. Ogni pressione di** <sup>7</sup> SYNCHRO STOP **commuta l'indicatore della mano sinistra sul display tra visualizzazione e non visualizzazione.**

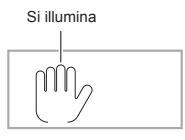

#### **Cambio della velocità di autoaccompagnamento (Tempo)**

Vedere "Cambio dell'impostazione del tempo" (pagina IT-9).

#### **Regolazione del volume dell'accompagnamento**

Usare la procedura seguente per regolare il bilanciamento tra il volume dell'esecuzione sulla tastiera e il volume dell'autoaccompagnamento.

Vedere la funzione N.8 riportata nella sezione "Funzioni del pulsante **FUNCTION**  $(\overline{R3})$ " (pagina IT-40).

## **Uso della preselezione "One-Touch"**

Con la preselezione "One-Touch", la tastiera digitale configura automaticamente il timbro, il tempo e le altre impostazioni ottimali, conformemente con il pattern del ritmo da voi selezionato.

**Mantenere premuto <b>D** RHYTHM finché sul **display non appare la schermata del timbro attuale.**

In questo modo si applicheranno automaticamente le impostazioni della preselezione "One-Touch" conformemente al pattern di ritmo che è attualmente selezionato.

## **2. Eseguire un accordo sulla tastiera.**

In questo modo si avvierà automaticamente l'accompagnamento.

## **Incremento del numero dei ritmi (Ritmi dell'utente)**

È possibile trasferire i ritmi che desiderate dal vostro computer e assegnarli ai numeri di ritmo da 196 a 205 (ritmi dell'utente). Dopodiché, è possibile selezionare ritmi dell'utente per la riproduzione. Per i dettagli, vedere "Salvataggio e caricamento dei dati nella memoria della tastiera digitale" (pagina IT-46).

#### ■ **Cancellazione dei dati dei ritmi dalla memoria della tastiera digitale**

- **1. Selezionare il ritmo che si desidera cancellare.**
- **2.** Mantenere premuto **iB RECORD/STOP.** Questa operazione fa apparire "Sure?" sul display.

#### **3. Premere il tasto** dk **[+] (YES).**

Questa operazione cancella il ritmo. Per annullare l'operazione di cancellazione senza cancellare, premere il tasto  $\overline{60}$  [–] (NO).

## **Uso della preregolazione musicale**

Selezionando una preregolazione musicale, la tastiera digitale cambia instantaneamente ad una configurazione di preimpostazione (timbro, ritmo, progressione degli accordi, ecc.) per la riproduzione dei brani di vari generi/categorie. Con la pressione di un pulsante, si imposta la tastiera digitale in modo che quei brani suonino esattamente nella maniera che avete immaginato.

• Per una lista completa dei 310 brani preinstallati disponibili, vedere la sezione "Appendice" separata.

## **1.** Premere **in RHYTHM**.

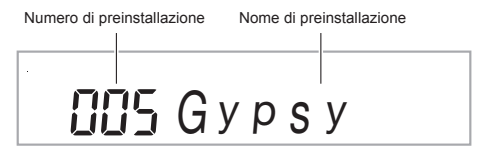

## **2. Premere a lungo** <sup>9</sup> [ACCOMP]**.**

• L'indicatore ACCOMP lampeggerà sul display per indicare che l'esecuzione della progressione degli accordi è abilitata.

#### $3$ . Usare i tasti numerici  $\mathbb{E}$ , e i tasti  $\mathbb{E}$  [–] e [+] **per selezionare il numero di preregolazione che si desidera.**

Questa operazione cambierà la configurazione (timbro, ritmo, ecc.) della tastiera digitale.

• In questo momento la tastiera digitale entrerà in attesa di avvio dell'auto-accompagnamento sincronizzato (pagina IT-29).

• Per saltare alla prima preregolazione musicale di una categoria, accertarsi innanzitutto che un nome di preregolazione sia mostrato sul display. Successivamente, mantenere premuto  $f$  $\mathbb{R}$  **CATEGORY** mentre si usano i tasti  $f$  $\mathbb{R}$  [–] e [+] per selezionare la categoria che si desidera.

## **4. Suonare sulla tastiera insieme**

#### **all'accompagnamento.**

- Per arrestare l'auto-accompagnamento, premere **83 START/STOP o 63 ENDING/SYNCHRO** START.
- Per uscire dalla preregolazione musicale, premere **9 [ACCOMP]**. Tuttavia, le impostazioni di timbro e ritmo configurate dalla preregolazione musicale selezionata rimangono in vigore.

## **Per cambiare il tasto per la progressione degli accordi (Spostamento di tasto)**

Vedere la funzione N.61 riportata nella sezione "Funzioni del pulsante **FUNCTION**  $(\mathbb{Z}^3)$ " (pagina IT-40).

## **Uso di auto-harmonize**

Auto-harmonize aggiunge automaticamente l'armonia alle note che si eseguono con la mano destra, conferendo profondità alla melodia delle esecuzioni. È possibile selezionare tra 12 tipi di auto-harmonize quello che è più adatto al tipo di musica che si sta eseguendo.

## NOTA

- La funzione auto-harmonize è controllata usando lo stesso pulsante **by A.HAR./ARPEG.** come per l'arpeggiatore (pagina IT-31). Questo perché, le due funzioni non possono essere usate contemporaneamente.
- **1. Mantenendo premuto il pulsante <b>by A.HAR./ ARPEG.**, usare i tasti **[2]**  $(2)$  ( $\rightarrow$ ) e [3] ( $\rightarrow$ ) per **visualizzare "BtnAsign".**
- **2. Usare i tasti** dk **[–] e [+] per selezionare "A.Har."**
- $\bf{3}$  . Usare i tasti **② [2] (**←) e [3] (→) per **visualizzare "AHarType".**
- **4. Usare i tasti** dk **[–] e [+] per selezionare il tipo di auto-harmonize che si desidera.**

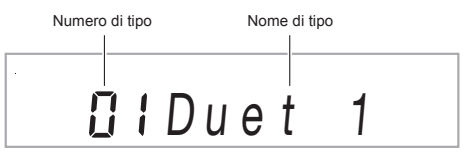

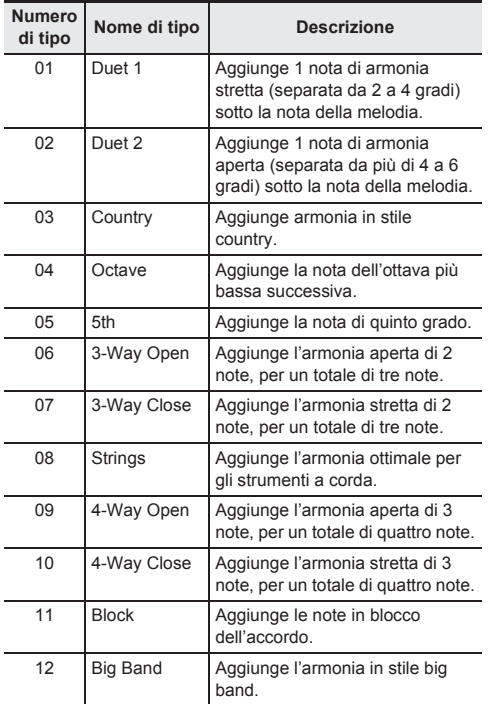

## $5.$  Premere **[7] A.HAR./ARPEG.** per attivare la **funzione auto-harmonize.**

Se si eseguono gli accordi con la mano sinistra e la melodia con la mano destra, le note dell'armonia verranno aggiunte alla melodia.

• Premere di nuovo **in A.HAR./ARPEG.** per disattivare la funzione auto-harmonize.

> **EASY MODE**  $\cdots$  REVERB  $\cdot$  CHORUS  $\cdots$  SCALE **AUTO HARMONIZE ARPEGGIATOR**

Si illumina quando è attivato

## **Uso dell'arpeggiatore**

L'arpeggiatore rende possibile eseguire un pattern di arpeggio automaticamente. Ci sono 100 differenti pattern di arpeggio tra i quali scegliere quello che meglio si adatta alla musica che state eseguendo.

## ROTA

- L'arpeggiatore è controllato usando lo stesso pulsante **by A.HAR./ARPEG.** come per l'auto-harmonize (pagina IT-30). Questo perché, le due funzioni non possono essere usate contemporaneamente.
- **1. Mantenendo premuto il pulsante** br A.HAR./ **ARPEG.**, usare i tasti  $\mathbb{E}$  [2] ( $\blacktriangle$ ) e [3] ( $\blacktriangle$ ) per **visualizzare "BtnAsign".**
- **2. Usare i tasti** dk **[–] e [+] per selezionare "Arpeg."**
- **3. Usare i tasti**  $\mathbb{E}$  **[2] (** $\blacktriangle$ **) e [3] (** $\blacktriangle$ **) per visualizzare "Arp Type".**
- **4. Usare i tasti** dk **[–] e [+] per selezionare il tipo di arpeggiatore che si desidera.**
	- Per i dettagli sui tipi di arpeggio, riferirsi alla sezione "Appendice" separata.

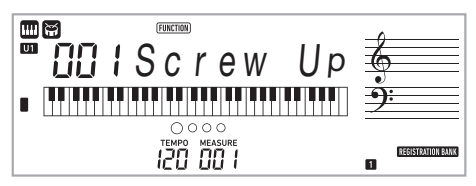

## $5.$  Premere **[7] A.HAR./ARPEG.** per attivare **l'arpeggiatore.**

Eseguendo un accordo sulla tastiera si avvierà l'esecuzione dell'arpeggio.

 $\cdot$  Premere di nuovo  $\overline{\mathbb{R}}$  A.HAR./ARPEG. per disattivare l'arpeggiatore.

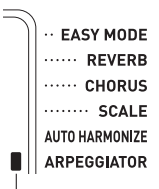

Si illumina quando è attivato

## NOTA

- L'impostazione del tempo dell'arpeggiatore è identica come quella configurata per il metronomo (pagina IT-8).
- Mentre è visualizzato "Arp Type" sul display, premere a lungo il pulsante **by A.HAR./ARPEG.** per assegnare il timbro raccomandato per il tipo selezionato.

#### **Mantenimento di un arpeggio (arpeggiatore mantenuto)**

Usare la procedura seguente quando si desidera mantenere la riproduzione di un pattern di arpeggio dopo aver rilasciato i tasti della tastiera.

Vedere la funzione N.18 riportata nella sezione "Funzioni del pulsante **FUNCTION**  $(\mathbb{Z}^3)$ " (pagina IT-40).

## **Ricerca delle note degli accordi (Libro di accordi)**

È possibile usare il libro di accordi per ricercare gli accordi di cui non si conosce l'esecuzione. Specificando la radice, il tipo di accordo, e le impostazioni di inversione, fa apparire sul display la forma di accordo e fa suonare l'accordo. È anche possibile suonare l'auto-accompagnamento basato sull'accordo ricercato, oppure eseguire l'autoaccompagnamento e aver gli accordi che sono eseguiti visualizzati dal libro di accordi.

**1.** Mantenere premuto **b** CHORD MODE finché **sul display non appare il messaggio "Root".**

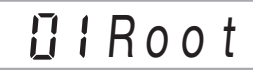

**2. Specificare la nota radice dell'accordo che si desidera ricercare usando i tasti** dk **[–] e [+], o premendo il tasto della tastiera per l'introduzione della radice che corrisponde alla nota radice.**

*Esempio:* Per ricercare C

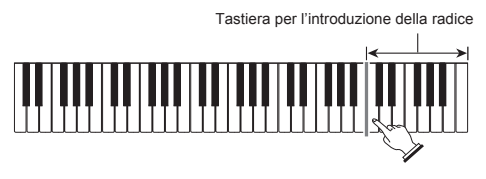

Nota radice

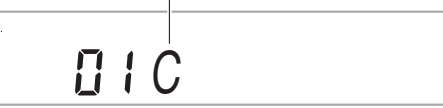

**3. Usare i tasti**  $\mathbb{E}$  **[2] (** $\blacktriangle$ **) e [3] (** $\blacktriangle$ **) per visualizzare "Type".**

*<u>RIType</u>* 

#### **4. Usare i tasti** dk **[–] e [+] per selezionare il tipo di accordo che si desidera.**

Selezionando un tipo di accordo, si esegue l'accordo e viene mostrato il nome dell'accordo e le sue note sul display.

- Per suonare di nuovo la forma di accordo, premere il  $t$ asto  $\mathbb{Z}$  [6] (ENTER).
- La forma di accordo suonerà utilizzando il timbro attualmente selezionato per la parte Upper 1. Premendo a lungo **ba CHORD MODE** configurerà le impostazioni che sono ottimizzate per l'esecuzione degli accordi (timbro di pianoforte, trasposizione: 0). *Esempio:* Selezionando M (Maggiore)

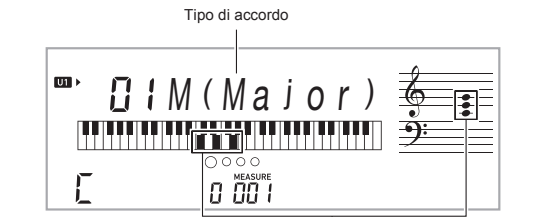

Note dell'accordo

• È possibile selezionare uno dei seguenti tipi di accordi.

M(Maggiore), m(minore), dim, aug.  $55$ , sus4, sus2, 7th, m7, M7, mM7, dim7, dimM7,  $7^{5}$ , m $7^{5}$ , M $7^{5}$ , aug7, augM7, 7sus4, 6th, m6, add9, madd9, 69, m69

• Per visualizzare un'inversione di accordo, usare i tasti  $[2]$   $(4-)$  e  $[3]$   $(4-)$  per visualizzare "Invert". Successivamente, usare i tasti  $\Box$  [-] e [+].

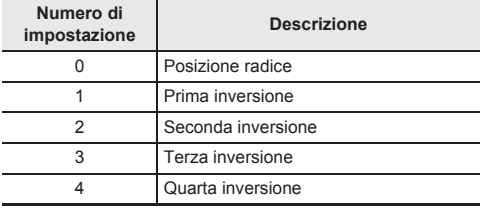

**5. Dopo aver terminato di ricercare quello che si**  desidera, premere 29 [5] (EXIT) per uscire dal **libro di accordi.**

#### **Per suonare un accordo ricercato nel libro di accordi in un auto-accompagnamento**

**1.** Prima di premere **in CHORD MODE** per **accedere al libro di accordi, usare la procedura riportata in "Uso dell'auto-accompagnamento" (pagina IT-24) per selezionare un ritmo, e quindi premere** 9 [ACCOMP]**.**

#### **2. Usare il libro di accordi per specificare la nota radice e il tipo di accordo.**

- Quando si esegue una forma di accordo, accertarsi che essa rimanga entro la gamma della tastiera per l'accompagnamento. Usare una forma di accordo invertita se necessario.
- Questo fa lampeggiare l'indicatore "N" sul display per indicare l'attesa di avvio sincronizzato.

#### **3. Sulla tastiera per l'accompagnamento, premere i tasti delle note che costituiscono la forma di accordo visualizzata.**

• Questa operazione avvierà l'auto-accompagnamento, suonando l'accordo da voi selezionato con il libro di accordi.

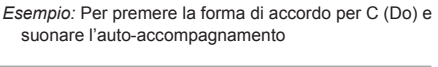

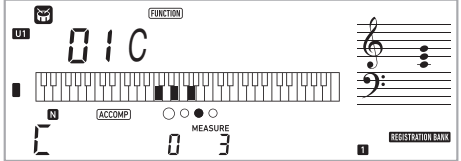

Tastiera per l'accompagnamento

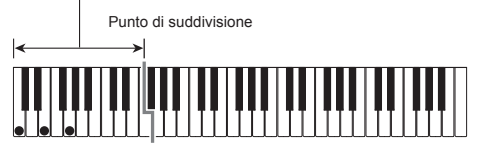

• Se il risultato è differente da quello mostrato nel libro di accordi, controllare la relazione tra la forma di accordo e l'accordo.

## **NOTA**

• Tutte le informazioni nel libro di accordi usano un punto di suddivisione di F#3 e il modo di accordo FINGERED 1.

## **Salvataggio delle configurazioni della tastiera nella memoria di registrazione**

La memoria di registrazione vi permette di memorizzare le configurazioni della tastiera digitale (timbro, ritmo, ecc.) per richiamarle istantaneamente ogniqualvolta sia necessario. Quando si richiamano i dati di registrazione, è possibile specificare le voci che non si desidera includere nel richiamo (Congelamento).

La memoria di registrazione semplifica l'esecuzione di brani complessi che richiedono cambi consecutivi di timbro e ritmo.

È possibile avere fino ad un massimo di 32 configurazioni alla volta nella memoria di registrazione. I pulsanti **B BANK**, e da  $\boxdot$  1 a  $\boxdot$  4 vengono utilizzati per la registrazione.

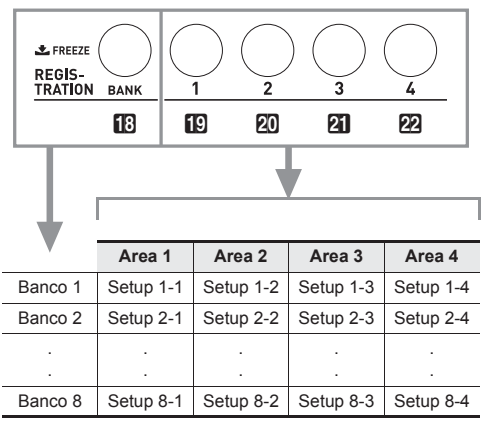

• Ogni volta che si preme il pulsante di selezione banco **[B] BANK** commutano ciclicamente i numeri di banco da 1 a 8.

 $\cdot$  Premendo un pulsante da  $\text{IR}$  1 a  $\text{PR}$  4, si seleziona l'area corrispondente nel banco attualmente selezionato.

#### ■ **Dati della memoria di registrazione**

- Numeri di timbro (principale, sovrapposizione, suddivisione)
- Numero di ritmo
- Tempo
- Auto-harmonize (attivato, disattivato, tipo)
- Trasposizione
- Punto di suddivisione
- Risposta al tocco
- Spostamento di ottava
- Diteggiatura accordi
- Volume dell'accompagnamento
- Impostazione dell'arpeggiatore (attivato, disattivato, tipo)
- Avvio sincronizzato
- Reverbero (attivato, disattivato, tipo)
- Chorus (attivato, disattivato, tipo)
- Accompagnamento (attivato, disattivato)
- Mantenimento arpeggiatore (attivato, disattivato)
- Sovrapposizione (attivato, disattivato)
- Suddivisione (attivato, disattivato)
- Effetto pedale
- Scale preimpostate

## **Per salvare una configurazione alla memoria di registrazione**

**1.** Premere **in RHYTHM**.

![](_page_35_Figure_30.jpeg)

- **2. Configurare il timbro, il ritmo e le altre impostazioni che è possibile includere nella predisposizione.**
- $3$ . Premere **B** BANK per selezionare il banco che **si desidera.**

Ogni volta che si preme **i B BANK** commutano ciclicamente i numeri di banco.

![](_page_35_Figure_34.jpeg)

• È anche possibile selezionare un banco usando i tasti numerici 29, e i tasti  $\overline{60}$  [–] e [+] entro tre secondi dopo aver premuto il pulsante **BBANK**.

#### **4.** Mantenendo premuto **& STORE**, premere un **pulsante da <b>i**D 1 a  $\mathbb{Z}$  4 per selezionare **un'area.**

Questa operazione salva le impostazioni da voi configurate al punto 2, nella predisposizione applicabile.

• Se sono già presenti dei dati memorizzati nella predisposizione, quest'ultima verrà sostituita (cancellata) dalla nuova predisposizione.

Memorizzato in Setup 4-1

![](_page_35_Figure_40.jpeg)

## **Per richiamare una configurazione dalla memoria di registrazione**

 $\mathbb{I}$  **Premere <b>B** BANK per selezionare il banco che **contiene la predisposizione che si desidera richiamare.**

![](_page_36_Figure_3.jpeg)

## **2.** Usare i pulsanti da **[0] 1 a 22 4** per selezionare **l'area di cui si desidera richiamare la configurazione.**

In questo modo si richiamerà la configurazione della memoria di registrazione, e si configureranno di conseguenza automaticamente le impostazioni della tastiera digitale.

Setup 6-1 richiamato

 $5 - i$ Recall

## NOTA

Le note attualmente esequite dalla tastiera potrebbero interrompersi se si richiama una configurazione che determina un cambiamento dell'ottava (pagina IT-15). Per evitare ciò, selezionare una configurazione che non cambi l'impostazione di spostamento dell'ottava, oppure mantenere premuto il pedale (che sosterrà le note attualmente eseguite).

## **Disabilitazione di sovrascrittura delle impostazioni specifiche (Congelamento)**

Richiamando i dati di predisposizione registrati ad uno dei pulsanti di area (da 1 a 4), vengono normalmente sovrascritte le impostazioni applicabili della tastiera digitale dalle impostazioni richiamate. Con la funzione di Congelamento, è possibile disabilitare la sovrascrittura delle voci di impostazione specifiche ogni volta che vengono richiamati i dati di predisposizione.

**1.** Premere a lungo **BB BANK** per commutare **attivato e disattivato il Congelamento.**

![](_page_36_Picture_13.jpeg)

Indica che il Congelamento è abilitato.

#### ■ **Voci di impostazione congelabili**

- Timbri
- Ritmi
- Auto-harmonize/arpeggiatore
- Tempo
- Pedali
	- Trasposizione
	- Scale
	- Punto di suddivisione
	- Effetti

#### **Per specificare le voci che si desidera che rimangano inalterate (sovrascrittura disabilitata) quando si richiamano i dati di registrazione**

Vedere la funzione N.27 riportata nella sezione "Funzioni del pulsante **FUNCTION**  $(\mathbb{Z}_3)$ " (pagina IT-40).

#### ■ Salvataggio dei dati di registrazione su un **dispositivo esterno**

Per dettagli su come trasferire i dati campionati ad un computer per la memorizzazione, vedere a pagina IT-46.

## **Registrazione della vostra esecuzione con la tastiera**

È possibile usare la procedura riportata in questa sezione per registrare la vostra esecuzione con la tastiera per una futura riproduzione. È possibile registrare la propria esecuzione con la tastiera, o la parte di una delle mani durante una lezione utilizzando un brano. È inoltre possibile registrare l'esecuzione utilizzando l'auto-accompagnamento, o sovraregistrare una registrazione di un'altra esecuzione con la tastiera.

Il contenuto registrato viene salvato nelle posizioni da 171 a 176 della banca di brani (brani dell'utente). Le posizioni da 172 a 176 sono per le esecuzioni con la tastiera. La posizione 171 è per l'esecuzione con la tastiera insieme ad una lezione di brano.

## **Registrazione e riproduzione dell'esecuzione con la tastiera**

Usare la procedura seguente per registrare tutto quello che si esegue sulla tastiera. Il contenuto registrato viene salvato nelle posizioni da 172 a 176 della banca di brani.

## **1.** Premere **[2] RHYTHM**.

## **2.** Premere **is RECORD/STOP**.

In questo modo si entrerà in attesa di registrazione.

![](_page_37_Figure_8.jpeg)

• Per uscire dallo stato di attesa di registrazione, premere **in RECORD/STOP** diverse volte come necessita finché l'indicatore RECORD non sia più visualizzato.

## **3. Configurare il timbro, il ritmo e le altre impostazioni che si desidera utilizzare.**

## **4. Avviare l'esecuzione.**

La registrazione si avvia non appena si esegue qualche brano sulla tastiera.

![](_page_37_Figure_13.jpeg)

## NOTA

- È possibile utilizzare l'auto-accompagnamento durante l'esecuzione. In questo modo, anche l'autoaccompagnamento verrà registrato.
- Il lampeggio sulla schermata mostrata al passo 2 diviene più veloce quando la capacità di memoria rimanente del registratore è inferiore a 101 note.
- Fino a cinque brani registrati possono essere in memoria contemporaneamente.
- La capacità della memoria di registrazione è di circa 40.000 note per brano.

**5. Per arrestare la registrazione, premere BRECORD/STOP.** 

![](_page_37_Picture_370.jpeg)

**6. Per riprodurre quello che avete registrato, premere** 8 PLAY/STOP**.**

Ad ogni pressione di **8 PLAY/STOP** si avvia e si arresta la riproduzione.

## (V) IMPORTANTE!

- **Spegnendo la tastiera digitale mentre la registrazione è in corso, si causerà la cancellazione di tutti i dati nella memoria del registratore.**
- **Una nuova registrazione sostituisce (cancella) i contenuti registrati precedentemente.**
- **Dovuto alla maniera con cui il sistema della tastiera digitale è progettato, determinati timbri, l'autoaccompagnamento, il reverbero e le impostazioni di chorus possono risultare nel suono prodotto durante la riproduzione differenti dal suono da voi udito quando è stato registrato.**

## **Sovraregistrazione di una traccia registrata**

In aggiunta all'esecuzione con la tastiera e l'autoaccompagnamento registrati alla Traccia 1, è possibile sovraregistrare fino a cinque tracce di esecuzione con la tastiera.

#### ■ **Informazioni sulle tracce**

Le tracce sono numerate da 1 a 6.

• Se non si specifica un numero di traccia quando si registra, la registrazione viene eseguita automaticamente alla Traccia 1.

Oltre a quello che si esegue sulla tastiera, vengono registrate anche le informazioni seguenti.

**• Traccia 1**

Numero di timbro, numero di ritmo, controller di ritmo, livello del volume dell'auto-accompagnamento, tempo, battuta, impostazione di reverbero, impostazione di chorus, esecuzione di accordo, esecuzione con sovrapposizione, esecuzione con suddivisione,

esecuzione con auto-harmonize/arpeggiatore, impostazione scala, impostazione di spostamento di ottava, operazioni con il pedale

#### **• Tracce da 2 a 6**

Numero di timbro, esecuzione di arpeggiatore, impostazione di spostamento di ottava, operazioni con il pedale

#### **Per registrare alle Tracce da 1 a 6**

## **1.** Premere **i8** SONG BANK.

 $2.$  Usare i tasti numerici  $\mathbb{E}$ , e i tasti  $\mathbb{E}$  [-] e [+] **per selezionare il brano che si desidera sovraregistrare.**

## **3.** Premere **in** RECORD/STOP.

Questa operazione fa apparire "Rec Trk" sul display.

![](_page_38_Picture_6.jpeg)

• Per uscire dallo stato di attesa di registrazione, premere **in RECORD/STOP** diverse volte come necessita finché l'indicatore RECORD non sia più visualizzato.

#### **4. Usare i tasti** dk **[–] e [+] per selezionare il numero della traccia successiva alla quale si desidera registrare.**

In questo modo si entrerà in attesa di registrazione per la traccia selezionata.

*Esempio:* Traccia 2

![](_page_38_Figure_11.jpeg)

Lampeggia

• Se si desidera utilizzare un timbro differente rispetto a quello utilizzato nella Traccia 1, premere **il TONE** e quindi usare i tasti numerici  $\mathbb{R}$  per introdurre il numero di timbro.

## **5. Premere** <sup>8</sup> PLAY/STOP**.**

In questo modo si avvierà la riproduzione della parte che avete registrato fino a questo punto nelle altre tracce, e si registrerà quello che viene eseguito sulla tastiera alla traccia attualmente selezionata. Suonare le note che si desidera sulla tastiera.

• Se si desidera registrare dall'inizio di una traccia, premere **b** RECORD/STOP e quindi avviare l'esecuzione.

> Si illumina  $(RECORD)$

- **6. Per arrestare la registrazione, premere**  *i***R** RECORD/STOP.
	- Per riprodurre quello che avete registrato, premere **8 PLAY/STOP.** Ad ogni pressione di 8 PLAY/ STOP si avvia e si arresta la riproduzione.

![](_page_38_Figure_20.jpeg)

- **7. Ripetere i passi da 3 a 6 per registrare le altre tracce.**
- **8. Dopo aver terminato la registrazione di tutte le tracce, premere** 8 PLAY/STOP**.**
	- Questa operazione avvierà la riproduzione delle tracce registrate. Premere **8 PLAY/STOP** per arrestare o riavviare la riproduzione.

## **Rendere muta una traccia**

È possibile usare la procedura riportata sotto per rendere muta una traccia registrata e quindi registrare su un'altra traccia o riprodurla.

- **1.** Premere **in** SONG BANK.
- **2.** Usare i tasti numerici **2**, e i tasti **60** [-] e [+] **per selezionare un brano da voi registrato.**

## **3. Premere** <sup>9</sup> PART SELECT**.**

Questa operazione fa apparire "Trk1Mute" sul display.

- **4.** Usare i tasti  $\mathbb{E}$  [2] ( $\blacktriangle$ ) e [3] ( $\blacktriangle$ ) per **selezionare la traccia che si desidera rendere muta.**
- $\overline{5}$ . Premere il tasto  $\overline{60}$  [+] per rendere muta la **traccia selezionata. Per togliere la condizione di muta alla traccia selezionata, premere il tasto 80 [–].** 
	- Rendendo muta una traccia registrata, il suo numero di traccia scompare dal display.
	- Notare che anche il numero di una traccia che non è registrata non viene mostrato sul display.
- **6.** Premere il tasto **[2]** [5] (EXIT).

## **Cambio della traccia di registrazione mentre si è in attesa di registrazione**

#### **Per cambiare la traccia di registrazione**

- Quando si desidera registrare facilmente ad una nuova singola traccia (ad esempio, per registrare prima le percussioni, ecc.)
- Quando si desidera correggere per la selezione della traccia errata per la registrazione
- **1.** Mantenere premuto **iB** RECORD/STOP. Questa operazione fa apparire "Rec Trk" sul display.
- **2. Usare i tasti numerici**  $\mathbb{E}$ **, e i tasti**  $\mathbb{E}$  **[–] e [+] per selezionare la traccia che si desidera registrare.**
- $3.$  **Premere il tasto**  $2$  **[5] (EXIT).**

Se si desidera avviare la riproduzione di una traccia precedentemente registrata e registrare una nuova esecuzione con la tastiera assieme ad essa, premere 8 **PLAY/STOP** e quindi suonare insieme alla riproduzione.

## **Per cambiare il numero di brano**

- Per selezionare facilmente un differente numero di brano per la registrazione mentre si è in attesa di registrazione
- Quando si desidera correggere la selezione del numero di brano errato
- **1. Mantenere premuto <b>B** RECORD/STOP. Questa operazione fa apparire "Rec Trk" sul display.
- **2. Usare i tasti**  $\mathbb{E}$  **[2] (** $\rightarrow$ **) e [3] (** $\rightarrow$ **) per selezionare "MltRec 1".**
- $\overline{3}$ . Usare i tasti numerici  $\overline{\textbf{w}}$ , e i tasti  $\overline{\textbf{w}}$  [–] e [+] **per selezionare il numero del brano che si desidera registrare.**

## **4.** Premere il tasto **29** [5] (EXIT).

Se si desidera avviare la riproduzione di una traccia precedentemente registrata e registrare una nuova esecuzione con la tastiera assieme ad essa, premere **8 PLAY/STOP** e quindi suonare insieme alla riproduzione.

## **Registrazione dell'esecuzione con la tastiera insieme ad una lezione di brano**

Questa sezione spiega come suonare e registrare insieme ad uno dei brani della tastiera digitale. Il contenuto registrato viene salvato nella posizione 171 della banca di brani.

● **Anche le seguenti funzioni e impostazioni vengono registrate insieme alla vostra esecuzione sulla tastiera.** Numero di timbro, tempo, impostazione di reverbero, impostazione di spostamento di ottava, operazioni con il pedale

## RNOTA

• Può essere registrata solo una esecuzione con la tastiera con un brano nella memoria del registratore. Eseguendo una nuova registrazione si sostituiscono (cancellano) i dati registrati precedentemente.

## **1. Premere <b>if** SONG BANK.

- **2. Usare i tasti numerici**  $\mathbb{E}$ **, e i tasti**  $\mathbb{E}$  **[–] e [+] per selezionare il numero del brano che si desidera registrare.**
- **3. Premere** <sup>9</sup> PART SELECT **per commutare ciclicamente le parti nella sequenza mostrata sotto.**

![](_page_39_Figure_25.jpeg)

• Configurare in questo momento anche le impostazioni di timbro e tempo.

## **4.** Premere **in RECORD/STOP.**

In questo modo si entrerà in attesa di registrazione.

![](_page_40_Picture_3.jpeg)

• Per uscire dallo stato di attesa di registrazione, premere **in RECORD/STOP** diverse volte come necessita finché l'indicatore RECORD non sia più visualizzato.

#### **5. Premere** <sup>8</sup> PLAY/STOP **per avviare la riproduzione del brano e la registrazione con il registratore.**

Suonare insieme alla riproduzione.

Si illumina  $F_{\text{RECORD}}$ 

- Per interrompere la registrazione prima della conclusione, premere **8 PLAY/STOP**
- **6. La registrazione si fermerà automaticamente quando viene raggiunta la fine del brano.** In questo modo si entrerà in attesa di riproduzione.

## **7. Premere** <sup>8</sup> PLAY/STOP**.**

In questo modo si avvierà la riproduzione della registrazione da voi eseguita.

• Ad ogni pressione di **8 PLAY/STOP** si avvia e si arresta la riproduzione.

## **Cancellazione di un brano**

- **1.** Premere **iR** SONG BANK.
- $2$ . Usare i tasti numerici  $\mathfrak{B}$ , e i tasti  $\mathfrak{G}$  [–] e [+] **per selezionare il numero del brano che si desidera cancellare.**
- **3. Mantenere premuto** bp RECORD/STOP**.**
- **4. Usare i tasti**  $\mathbb{E}$  **[2] (** $\blacktriangle$ **) e [3] (** $\blacktriangle$ **) per selezionare "Song Clr".**
- $5.$  **Premere il tasto**  $\omega$  **[6] (ENTER).** Questa operazione fa apparire "Sure?" sul display.

#### **6. Premere il tasto**  $\mathbb{E}$  **[+] (YES).** Questa operazione cancella il brano. Per annullare, premere il tasto  $\boxed{0}$  [–] (NO).

## **Cancellazione di una traccia**

## **1.** Premere **ik SONG BANK**.

- **2. Usare i tasti numerici**  $\mathbb{E}$ **, e i tasti**  $\mathbb{E}$  **[–] e [+] per selezionare il brano che contiene la traccia che si desidera cancellare.**
- **3. Mantenere premuto** bp RECORD/STOP**.**
- **4. Usare i tasti**  $\mathbb{E}$  **[2] (** $\blacktriangle$ **) e [3] (** $\blacktriangle$ **) per selezionare "Trk Clr".**
- $\overline{\bf 5}$  . Usare i tasti numerici  ${\bf \Xi}$  , e i tasti  ${\bf \Xi}$  [–] e [+] **per selezionare la traccia che si desidera cancellare.**
- **6.** Premere il tasto  $\mathbb{E}$  [6] (ENTER). Questa operazione fa apparire "Sure?" sul display.

## **7. Premere il tasto** dk **[+] (YES).**

In questo modo si cancella la traccia. Per annullare, premere il tasto **KII** [–] (NO).

## **Salvataggio dei dati registrati su un dispositivo esterno**

È possibile salvare i dati registrati con la tastiera digitale, sul disco rigido del vostro computer. Per dettagli su come trasferire i dati campionati ad un computer per la memorizzazione, vedere a pagina IT-46.

## **Funzioni del pulsante FUNCTION (28**

È possibile usare il pulsante 23 FUNCTION per cambiare il volume e tasto, e per configurare una varietà di altre impostazioni.

#### **Per selezionare una funzione**

## **1. Premere** cs FUNCTION **per visualizzare il menu delle funzioni.**

Questa operazione fa apparire l'indicatore FUNCTION sul display.

## **2. Usare i tasti**  $\overline{2}$  **[2] (**a) e [3] (b) per visualizzare la funzione che si desidera.

- Se si seleziona una funzione che ha sottomenu, premere il tasto  $\ddot{z}$  [6] (ENTER), e quindi usare i tasti  $\ddot{z}$  [2] ( $\leftarrow$ ) e [3] ( $\rightarrow$ ) per selezionare il sottomenu che si desidera.
- Se si sta navigando tra sottomenu, premere [5] (EXIT) per ritornare al menu precedente dalla vostra posizione attuale.
- Per maggiori dettagli su ogni funzione, fare riferimento alle pagine indicate.

## **3.** Usare i tasti numerici  $\mathfrak{B}$ , e i tasti  $\mathfrak{C}$  [–] e [+] per cambiare l'impostazione.

• Se si desidera usare i tasti numerici 29, premere il tasto numerico [0] per visualizzare l'indicatore NUM prima di immettere un valore.

#### $4$ . Quando l'impostazione è come si desidera, premere il tasto **2**9 [5] (EXIT) per uscire dalla schermata per **l'impostazione.**

Questa operazione fa scomparire l'indicatore FUNCTION dal display.

![](_page_41_Picture_307.jpeg)

![](_page_42_Picture_276.jpeg)

![](_page_43_Picture_145.jpeg)

## O IMPORTANTE!

**• Il timbro e gli altri parametri ritornano alle loro impostazioni di default iniziali ogniqualvolta si accende l'alimentazione (pagina IT-7).**

**• Le impostazioni seguenti vengono sempre mantenute anche quando si spegne l'alimentazione.**

**Equalizzatore, intonazione, oggetto di congelamento della memoria di registrazione, avvio del ritmo al tocco, tastiera sullo schermo, contrasto del display**

## **Cambio della scala della tastiera digitale**

È possibile usare la procedura seguente per effettuare la selezione tra le 17 scale preimpostate, inclusa la scala Temperata equabile standard.

![](_page_44_Picture_444.jpeg)

**1. Premere** cs FUNCTION **e quindi usare i tasti [2]**  $(A \rightarrow)$  e [3]  $(A \rightarrow)$  per visualizzare "Scale".

# Sca l e

**2.** Premere il tasto **[2]** [6] (ENTER).

# $\Pi$   $I$   $I$   $v$   $p$   $q$

- $3$ . Usare i tasti numerici  $\mathbb{E}$ , e i tasti  $\mathbb{E}$  [–] e [+] **per selezionare un'impostazione di scala.**
- **4. Usare il tasto <sup>[2]</sup> [3] (** $\rightarrow$ **) per visualizzare "Root".**

![](_page_44_Picture_10.jpeg)

- $5.$  Usare i tasti numerici  $\mathbb{E}$ , e i tasti  $\mathbb{E}$  [–] e [+] **per selezionare un'impostazione di radice.**
- **6. Quando l'impostazione è come si desidera,**  premere il tasto **[4]** [5] (EXIT) per uscire dalla **schermata per l'impostazione.**

#### **Uso delle note della scala attuale per l'autoaccompagnamento**

È possibile usare la procedura seguente per riflettere nell'auto-accompagnamento la scala preimpostata da voi selezionata.

**1.** Premere **23 FUNCTION** e quindi usare i tasti ct **[2] (**o**) e [3] (**p**) per visualizzare "Scale".**

Sca l e

- **2.** Premere il tasto **[4]** [6] (ENTER).
- **3. Usare i tasti <b>20** [2] ( $\rightarrow$ ) e [3] ( $\rightarrow$ ) per **visualizzare "AcompScl".**

![](_page_44_Picture_19.jpeg)

**4. Usare il tasto** dk **[+] per selezionare l'attivazione.**

## **Tastiera sullo schermo**

È possibile controllare il tipo di tastiera sullo schermo che appare sul display.

Vedere la funzione N.63 riportata nella sezione "Funzioni del pulsante **FUNCTION**  $(\mathbb{Z}_3)$ " (pagina IT-40).

![](_page_44_Picture_445.jpeg)

## **Cancellazione di tutti i dati nella memoria della tastiera digitale**

È possibile usare la procedura riportata sotto per cancellare tutti i dati, e ripristinare le impostazioni e gli altri contenuti del sistema per riportarli ai loro valori iniziali di default di fabbrica.

## (V) IMPORTANTE!

- **Questa procedura cancella anche i brani dell'utente, i ritmi dell'utente, i dati di registrazioni, e i dati dei brani registrati (pagina IT-36). Si raccomanda il salvataggio dei dati importanti al disco rigido del vostro computer (pagina IT-46).**
- **1. Premere** cs FUNCTION **e quindi usare i tasti [2]**  $(2)$   $(4)$  e  $[3]$   $(4)$  per visualizzare "Other" **(pagina IT-4).**
- **2.** Premere il tasto 2 [6] (ENTER).
- **3.** Usare i tasti **20** [2] (  $\leftarrow$  ) e [3] (  $\rightarrow$  ) per **visualizzare "Reset".**
- **4.** Premere il tasto **20** [6] (ENTER).
- **5. Usare il tasto 20 [2] (4) o [3] (** $\rightarrow$ **) per visualizzare "Factory".**
- **6.** Premere il tasto **29** [6] (ENTER).

Questa operazione visualizza un messaggio di conferma di cancellazione.

# S u r e ?

## **7**. Premere il tasto  $\mathbb{E}[$  [+] (YES).

Dopo aver eseguito il passo riportato sopra, apparirà "Wait" sul display. La tastiera digitale si riavvierà automaticamente dopo che la cancellazione dei dati è completata.

• Per annullare l'operazione di cancellazione, premere  $\overline{SO}$  [–] (NO) o  $\overline{SO}$  [5] (EXIT).

## **Ripristino delle impostazioni del pulsante FUNCTION**

È possibile usare la procedura riportata sotto per riportare impostazioni di tutte le funzioni a quelle iniziali di default di fabbrica.

Vedere la funzione N.67 riportata nella sezione "Funzioni del pulsante **FUNCTION** ( $\overline{R3}$ )" (pagina IT-40).

## **Collegamento di dispositivi esterni**

## **Collegamento di un computer**

È possibile collegare la tastiera digitale ad un computer e scambiare i dati MIDI tra di loro. È possibile inviare i dati dell'esecuzione dalla tastiera digitale ad un software per la musica installato sul vostro computer, oppure è possibile inviare i dati MIDI dal vostro computer alla tastiera digitale per la riproduzione.

## **Requisiti minimi di sistema del computer**

Di seguito vengono mostrati i requisiti minimi di sistema del computer per l'invio e la ricezione dei dati MIDI. Verificare per assicurarsi che il vostro computer sia conforme a questi requisiti prima di collegare ad esso la tastiera digitale.

#### ● **Sistema operativo**

Windows Vista<sup>\*</sup> Windows 7<sup>\*2</sup> Windows 8.1<sup>\*3</sup> Windows 10<sup> $*4$ </sup> macOS (OS X/Mac OS X) 10.7, 10.8, 10.9, 10.10, 10.11 10.12 \*1: Windows Vista (32-bit) \*2: Windows 7 (32-bit, 64-bit)

- \*3: Windows 8.1 (32-bit, 64-bit)
- \*4: Windows 10 (32-bit, 64-bit)

#### ● **Porta USB**

## (V) IMPORTANTE!

**• Non collegare mai la tastiera digitale ad un computer che non è conforme ai requisiti riportati sopra. In caso contrario, è possibile causare problemi al vostro computer.**

## NOTA

• Per le ultime notizie sui sistemi operativi supportati, visitare il sito web all'URL riportato sotto. **http://world.casio.com/**

## **Collegamento della tastiera digitale al computer Impostazioni MIDI**

## (V) IMPORTANTE!

- **Accertarsi di seguire esattamente i punti della procedura riportata sotto. Eseguendo il collegamento in modo errato, si può rendere impossibile l'invio e la ricezione dei dati.**
- **1. Spegnere la tastiera digitale e quindi avviare il computer.**
	- Non avviare ancora il software per la musica sul computer!
- **2. Dopo l'avvio del computer, usare un cavo USB disponibile in commercio per collegarlo alla tastiera digitale.**
	- Usare un cavo USB 2.0 o USB 1.1 con connettori tipo A-B.

## **3. Accendere la tastiera digitale.**

- Se questa è la prima volta che si collega la tastiera digitale al computer, verrà installato automaticamente sul computer il driver che si richiede per inviare e ricevere i dati.
- **4. Avviare il software per la musica disponibile in commercio sul vostro computer.**
- **5. Configurare le impostazioni del software per la musica per selezionare "CASIO USB-MIDI" come dispositivo MIDI.**
	- Per informazioni su come selezionare il dispositivo MIDI, consultare la documentazione per l'utente fornita in dotazione con il software per la musica in uso.

## (V) IMPORTANTE!

- **Accertarsi di accendere la tastiera digitale prima di avviare il software per la musica sul vostro computer.**
- **L'invio e la ricezione tramite USB sono disabilitati durante la riproduzione di un brano della Banca di brani (pagina IT-16).**

#### **Canale tastiera**

Questo parametro specifica il canale da utilizzare quando le informazioni di esecuzione della tastiera vengono inviate da questa tastiera digitale ad un computer. Per maggiori dettagli su come configurare questa impostazione, vedere "Funzioni del pulsante **FUNCTION** ( $\mathbb{E}$ )" (pagina IT-40).

#### **Navigazione**

Questo parametro può essere usato per visualizzare solo le note di canali particolari (parti) come informazione guida sullo schermo tra le informazioni sull'esecuzione inviate da un computer. Questi canali sono chiamati canali di navigazione. Per maggiori dettagli su come configurare questa impostazione, vedere "Funzioni del pulsante **FUNCTION**  $(23)'$  (pagina IT-40).

#### ■ **Navigazione on/off (Attivazione/disattivazione navigazione)**

La guida non viene visualizzata mentre la navigazione è disattivata.

#### ■ Canale di navigazione mano destra

Seleziona il canale della parte della mano destra.

#### ■ **Canale di navigazione mano sinistra**

Seleziona il canale della parte della mano sinistra.

#### ■ **Lezioni con navigazione**

È possibile rendere muto il suono del canale assegnato al canale di navigazione della mano destra e al canale di navigazione della mano sinistra, ed eseguire la parte sulla tastiera.

![](_page_46_Picture_323.jpeg)

## **Controllo locale**

Questo parametro può essere utilizzato quando si usa una sorgente sonora esterna per eseguire le note della tastiera digitale, per specificare che le note non devono essere suonate dalla tastiera digitale.

Per maggiori dettagli su come configurare questa impostazione, vedere "Funzioni del pulsante FUNCTION (23)" (pagina IT-40).

#### **Uscita accompagnamento**

Questo parametro specifica se i dati dell'autoaccompagnamento devono essere inviati oppure no. Per maggiori dettagli su come configurare questa impostazione, vedere "Funzioni del pulsante FUNCTION  $(\overline{23})$ " (pagina IT-40).

## **Salvataggio e caricamento dei dati nella memoria della tastiera digitale**

È possibile trasferire brani registrati e altri dati presenti nella memoria della tastiera digitale, ad un computer per il salvataggio. È possibile anche caricare alla tastiera digitale dati di file MIDI standard (SMF) e dati di auto-

accompagnamento scaricati dal sito web CASIO, che ampliano notevolmente la banca di brani ed i pattern di autoaccompagnamento disponibili.

Per il trasferimento dei dati alla tastiera digitale e viceversa, si richiede la particolare applicazione software Data Manager.

## **Tipi di dati supportati per il trasferimento**

È possibile trasferire tra la tastiera digitale ed un computer i tipi di dati elencati di seguito.

![](_page_47_Picture_321.jpeg)

## **Download di Data Manager**

**1. Visitare il sito CASIO WORLDWIDE al seguente URL.**

**http://world.casio.com/**

- **2. Al sito, selezionare un'area geografica o un paese.**
- **3. Dopo l'accesso al sito dell'area, navigare alla scheda dei requisiti minimi di sistema del computer per Data Manager per questo prodotto.**
	- Si dovrebbe essere in grado di ritrovare un collegamento alle informazioni di Data Manager sulla pagina di introduzione del prodotto. Se non è possibile ritrovare tale collegamento, usare il modulo di ricerca del sito dell'area dove vi trovate per introdurre il nome del modello di questo prodotto e ricercarlo.
	- Notare che il contenuto del sito è soggetto a cambiamenti senza preavviso.
- **4. Controllare se il sistema del vostro computer soddisfa i requisiti minimi per Data Manager.**
- **5. Eseguire il download di Data Manager e della sua guida dell'utilizzatore al vostro computer.**
- **6. Seguire la procedura riportata nella guida dell'utilizzatore scaricata al punto 5, per installare e usare Data Manager.**
	- È possibile eseguire il download dei dati di accompagnamento dal sistema Internet Data Expansion di CASIO MUSIC SITE (http:// music.casio.com/) e scaricarli nella memoria di questa tastiera digitale. Notare che non esistono dati di accompagnamento destinati specificatamente per questo modello, e quindi si devono usare i dati per altri modelli.

## **NOTA**

- Poiché i dati di accompagnamento sono destinati per altri modelli, si potrebbero riscontrare alcune anomalie quando si riproducono su questo modello.
- Per informazioni sui dati di accompagnamento compatibili tra i modelli, consultare la guida dell'utilizzatore di Data Manager di cui si può eseguire il download nel passo 5 della procedura riportata sopra.

## **Collegamento ad un'apparecchiatura audio**

Questa tastiera digitale può essere collegata allo stereo, amplificatore, oppure apparecchio di registrazione, riproduttore audio portatile o altro tipo di apparecchio, disponibile in commercio.

#### **Uscita delle note della tastiera da un'apparecchiatura audio**

Per il collegamento si richiedono i cavi di connessione disponibili in commercio, da voi forniti.

• I cavi di connessione devono avere una spina stereo standard su un terminale, e una spina che corrisponde alla configurazione del dispositivo esterno sull'altro terminale.

## **WPORTANTE!**

- **Spegnere il dispositivo esterno quando si eseguono i collegamenti. Dopo aver eseguito il collegamento, abbassare i livelli del volume della tastiera digitale e del dispositivo esterno ogniqualvolta si spegne o si accende l'alimentazione.**
- **Dopo aver eseguito il collegamento, accendere la tastiera digitale e quindi il dispositivo esterno.**
- **Se le note della tastiera digitale suonano in modo distorto quando vengono emesse dall'apparecchiatura audio esterna, abbassare l'impostazione del volume della tastiera.**

Presa jack **B** PHONES/OUTPUT della tastiera digitale

![](_page_48_Figure_11.jpeg)

Spina stereo standard

#### **Riproduzione di un dispositivo esterno dalla tastiera digitale**

Per il collegamento si richiedono i cavi di connessione disponibili in commercio, da voi forniti.

• I cavi di connessione devono avere una spina stereo mini su un terminale, e una spina che corrisponde alla configurazione del dispositivo esterno sull'altro terminale.

## (V) IMPORTANTE!

- **Spegnere la tastiera digitale quando si eseguono i collegamenti. Dopo aver eseguito il collegamento, abbassare i livelli del volume della tastiera digitale e del dispositivo esterno ogniqualvolta si spegne o si accende l'alimentazione.**
- **Dopo aver eseguito il collegamento, accendere il dispositivo esterno e quindi la tastiera digitale.**
- **Se le note sono distorte quando vengono emesse dal dispositivo esterno, abbassare l'impostazione del volume del dispositivo esterno.**

![](_page_48_Figure_20.jpeg)

Spina mini stereo

## **Cancellazione centrale (taglio vocale)**

Abilitando il taglio vocale si taglia (rende muta o minimizza) la componente vocale nel suono in ingresso dalla presa jack **El AUDIO IN.** Notare che questa funzione annulla il suono nella posizione centrale dell'audio, che potrebbe (a seconda di come l'audio originale è stato mixato) finire per annullare qualcosa all'infuori della parte vocale. Come viene eseguito il taglio vocale dipende dal suono in ingresso.

Per informazioni sulle impostazioni di configurazione, vedere "Funzioni del pulsante **FUNCTION** (23)" (pagina IT-40).

## **Risoluzione dei problemi**

![](_page_49_Picture_255.jpeg)

![](_page_50_Picture_251.jpeg)

## **Indicatori di errore**

![](_page_50_Picture_252.jpeg)

## **Caratteristiche tecniche**

![](_page_51_Picture_210.jpeg)

![](_page_52_Picture_211.jpeg)

\*1 Capacità massima per brano: Circa 320 kilobyte

\*2 Capacità massima per ritmo: Circa 64 kilobyte

 $(1$  kilobyte = 1,024 byte)

• Il design e le caratteristiche tecniche sono soggetti a modifiche senza preavviso.

## **Avvertenze per l'uso**

Assicurarsi di leggere ed osservare le seguenti avvertenze per l'uso.

#### ■ **Collocazione**

Evitare le seguenti collocazioni per questo prodotto.

- Luoghi esposti alla luce solare diretta e ad elevata umidità
- Luoghi soggetti a temperature estremamente basse o alte
- Vicino ad una radio, televisore, videoregistratore o sintonizzatore
- Gli apparecchi riportati sopra non causeranno problemi di malfunzionamento di questo prodotto, tuttavia il prodotto può causare interferenze audio o video ad un apparecchio posto nelle vicinanze.

#### ■ **Manutenzione dell'utente**

- Non usare mai benzina, alcool, solventi o altre sostanze chimiche per pulire il prodotto.
- Per pulire il prodotto o la sua tastiera, strofinare con un panno morbido inumidito in una soluzione debole di acqua e detergente neutro. Strizzare bene il panno per eliminare tutto il liquido in eccesso prima di passarlo sul prodotto.

#### ■ **Accessori in dotazione e opzionali**

Usare esclusivamente gli accessori che sono specificati per l'uso con questo prodotto. L'uso di accessori non autorizzati comporta il rischio di incendio, scossa elettrica e lesioni fisiche.

#### ■ **Linee di saldatura**

Le linee potrebbero essere visibili all'esterno del prodotto. Sono presenti "linee di saldatura" risultanti dal processo di formatura plastica. Esse non sono delle incrinature o graffi.

#### ■ **Uso rispettoso dello strumento musicale**

Fare sempre attenzione alle altre persone intorno a voi ogniqualvolta si usa questo prodotto. Prestare attenzione specialmente quando si suona a tarda notte per mantenere il volume ai livelli che non disturbino le altre persone. Le altre misure che si possono adottare quando si suona a tarda notte, sono quelle di chiudere la finestra e l'uso delle cuffie.

## **Lista dei timbri/Список композиций**

## **Banca di brani/БАНК КОМПОЗИЦИЙ**

![](_page_53_Picture_516.jpeg)

![](_page_53_Picture_517.jpeg)

## **Lista di assegnazione batteria/Таблица соответствия клавишам звуков ударных инструментов**

![](_page_54_Picture_2515.jpeg)

• " $\leftarrow$ " indica che un tasto è assegnato agli stessi timbri come per STANDARD SET 1.

![](_page_55_Picture_2334.jpeg)

• " $\leftarrow$ " indica che un tasto è assegnato agli stessi timbri come per STANDARD SET 1.

![](_page_56_Picture_2309.jpeg)

 $\cdot$  " $\leftarrow$ " indica che un tasto è assegnato agli stessi timbri come per STANDARD SET 1.

![](_page_57_Picture_2460.jpeg)

 $\cdot$  " $\leftarrow$ " indica che un tasto è assegnato agli stessi timbri come per STANDARD SET 1.

![](_page_58_Picture_1784.jpeg)

 $\cdot$  " $\leftarrow$ " indica che un tasto è assegnato agli stessi timbri come per STANDARD SET 1.

## **Guida alla diteggiatura/ Указатель способов взятия аккордов**

#### **Accordi FINGERED 1, FINGERED 2/ Аккорды «FINGERED 1», «FINGERED 2»**

![](_page_59_Picture_584.jpeg)

![](_page_59_Picture_585.jpeg)

\*1 Con FINGERED 2, interpretato come Am7.

\*2 Con FINGERED 2, interpretato come Am7b5.

\*3 In alcuni casi la forma invertita non è supportata.

- \*1. В режиме «FINGERED 2» трактуется как Am7.
- $*$ 2. В режиме «FINGERED 2» трактуется как Am7 $b$ <sup>5</sup>.
- \*3. Обращения в некоторых случаях не распознаются.

## **FINGERED ON BASS, FULL RANGE CHORD/ FINGERED ON BASS, FULL RANGE CHORD**

In aggiunta agli accordi che possono essere diteggiati con FINGERED 1 e FINGERED 2, anche gli accordi seguenti vengono riconosciuti.

В дополнение к аккордам, берущимся в режимах «FINGERED 1» и «FINGERED 2», распознаются также следующие аккорды.

![](_page_59_Figure_14.jpeg)

## NOTA

- Con FINGERED ON BASS, la nota più bassa diteggiata viene interpretata come la nota di base. Le forme invertite non sono supportate.
- Con FULL RANGE CHORD, quando la nota più bassa diteggiata è ad una certa distanza dalla nota vicina, l'accordo viene interpretato come un accordo frazionario.
- Differentemente da FINGERED 1, 2, e FINGERED ON BASS, FULL RANGE CHORD richiede la pressione di almeno tre tasti per formare un accordo.

## **ИРИМЕЧАНИЕ**

- В режиме «FINGERED ON BASS» нижняя из взятых нот трактуется как основная. Обращения не распознаются.
- Если в режиме «FULL RANGE CHORD» нижняя нота несколько отстоит от соседней, аккорд трактуется как аккорд с самостоятельным басом.
- В отличие от режимов «FINGERED 1», «-2» и «FINGERED ON BASS» в режиме «FULL RANGE CHORD» для извлечения аккорда требуется нажать минимум на три клавиши.

Lista di esempi di accordi/Примеры аккордов **Lista di esempi di accordi/Примеры аккордов**

![](_page_60_Picture_178.jpeg)

# **MIDI Implementation Chart MIDI Implementation Chart**

![](_page_61_Picture_314.jpeg)

![](_page_62_Picture_410.jpeg)

![](_page_63_Picture_0.jpeg)

Questo marchio di riciclaggio indica che la confezione è conforme alla legislazione tedesca sulla protezione dell'ambiente.

Знак утилизации означает, что упаковка соответствует требованиям природоохранного законодательства Германии.

# **CASIO**

C MA1710-A Printed in China

<u> 111 || 110 || 110 || 110 || 110 || 110 || 110 || 110 || 110 || 120 || 120 || 120 ||</u> CTX700-IR-1A

@ 2017 CASIO COMPUTER CO., LTD.

**CASIO COMPUTER CO., LTD.** 6-2, Hon-machi 1-chome Shibuya-ku, Tokyo 151-8543, Japan